# **CUCM** Installation and Programming Manual

This Manual describes the CUCM Universal Communication Module, its uses and set up. It also describes the use of the programming software and compiler.

Effective: 13 May, 2004

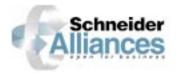

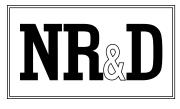

Niobrara Research & Development Corporation P.O. Box 3418 Joplin, MO 64803 USA

Telephone: (800) 235-6723 or (417) 624-8918 Facsimile: (417) 624-8920 Internet: www.niobrara.com Modicon, TSX Momentum Automation, TSX Compact Automation, TSX Compact Automation, Modbus, Modbus Plus are registered trademarks of Schneider Automation.

SY/MAX and Square D are registered trademarks of Square D Company.

PowerLogic is a trademark of Square D Company.

Allen-Bradley, A-B, and Data Highway are trademarks of Allen-Bradley Company.

SmartBob is a trademark of BinMaster, a division of Garner Industries.

Subject to change without notice.

© Niobrara Research & Development Corporation 1998, - 2004. All Rights Reserved.

# Contents

| 1 | CUCM                            | 9 |
|---|---------------------------------|---|
|   | Introduction                    | 9 |
|   | Specifications                  | 9 |
|   | Real-Time Clock (RTC)           |   |
|   | LED Indicators and Descriptions |   |
|   | Module Installation             |   |
|   | Serial Installation             |   |
|   | Ethernet Installation           |   |
|   | PLC Configuration               |   |
|   | Software Installation           |   |
|   |                                 |   |

| 3 | CUCM Language Definitions                                 |
|---|-----------------------------------------------------------|
|   | Constant Data Representation - <const></const>            |
|   | Decimal Integers                                          |
|   | Signed Integers                                           |
|   | Hexadecimal Integers                                      |
|   | Boolean Constants                                         |
|   | Floating Point Numbers                                    |
|   | Reserved Constants                                        |
|   | Variable Data Representation                              |
|   | Arithmetic Expressions - <expr></expr>                    |
|   | Numeric Operators                                         |
|   | Precedence of Operators                                   |
|   | Numeric Functions                                         |
|   | Labels - <label></label>                                  |
|   | Logical Expressions - <logical></logical>                 |
|   | Logical Operators                                         |
|   | Relational Operators                                      |
|   | Functions - <function></function>                         |
|   | Message Descriptions - <message description=""></message> |
|   | Literal String - <string></string>                        |
|   | String Variables                                          |
|   | Message Functions                                         |
|   | Variable Fields                                           |
|   | Transmit usage of Variable length                         |

| ON RECEIVE usage of Variable length | 24 |
|-------------------------------------|----|
| Message Assignments                 | 24 |

| 4 | CUCM Language Statements                                        | .25  |
|---|-----------------------------------------------------------------|------|
|   | Assignments                                                     | .25  |
|   | variable[ <expr>]=<expr></expr></expr>                          |      |
|   | variable[ <expr>].<const>=<logical></logical></const></expr>    |      |
|   | <variable>.(<expr>)=<logical></logical></expr></variable>       |      |
|   | <variable>.<variable>=<logical></logical></variable></variable> |      |
|   | <variable>=<message description=""></message></variable>        |      |
|   | BAUD                                                            |      |
|   | CAPITALIZE                                                      |      |
|   | CLEAR                                                           |      |
|   | CLOSE                                                           |      |
|   | CONNECT                                                         |      |
|   | DATA                                                            |      |
|   | DEBUG                                                           |      |
|   | DECLARE                                                         |      |
|   | DEFINE                                                          |      |
|   | DELAY                                                           |      |
|   | DUPLEX                                                          |      |
|   | ERASE                                                           |      |
|   | EXPIRED                                                         |      |
|   | FORNEXT                                                         |      |
|   | FLUSH                                                           |      |
|   | GOSUBRETURN                                                     |      |
|   | GOTO                                                            |      |
|   | IFTHENELSEENDIF                                                 |      |
|   | LIGHT                                                           |      |
|   | LISTEN                                                          |      |
|   | MOVE                                                            |      |
|   | MUVE                                                            |      |
|   | ON CHANGE                                                       |      |
|   | ON <expression></expression>                                    |      |
|   | ON RECEIVE PORT x                                               |      |
|   | ON RECEIVE FORT X                                               |      |
|   | ON RECEIVE SOCKET X                                             |      |
|   | PARITY                                                          |      |
|   |                                                                 |      |
|   | READ FILE<br>REPEATUNTIL                                        |      |
|   | REFERTONTIL                                                     |      |
|   | -                                                               |      |
|   | SET PORT x BAUD <const></const>                                 | -    |
|   | SET PORT x BAUD <const></const>                                 |      |
|   |                                                                 |      |
|   | SET PORT x CTS <const></const>                                  |      |
|   | SET PORT x DATA <const></const>                                 |      |
|   | SET DEBUG <const></const>                                       |      |
|   | SET PORT x DUPLEX <const></const>                               |      |
|   | SET LIGHT <exp> <const></const></exp>                           |      |
|   | SET MODE <const></const>                                        |      |
|   | SET SOCKET <socket> NAGLE <const></const></socket>              |      |
|   | SET PORT x MULTIDROP <const></const>                            |      |
|   | SET PORT x RTS <const></const>                                  |      |
|   | SET PORT x DATA <const></const>                                 |      |
|   | SET PORT x PARITY <const></const>                               | . 34 |

| SET PORT x PPPUSERNAME <string const string="" variable=""></string> |  |
|----------------------------------------------------------------------|--|
| SET PORT x PPPPASSWORD <string const string="" variable=""></string> |  |
| SET PORT x PPPHANGUP                                                 |  |
| SET PORT x STOP <const></const>                                      |  |
| SET (bit)                                                            |  |
| SOCKETSTATE                                                          |  |
| STOP                                                                 |  |
| STOP (BITS)                                                          |  |
| SWITCHCASEENDSWITCH                                                  |  |
| TOGGLE                                                               |  |
| TOGGLE LIGHT                                                         |  |
| TRANSMIT                                                             |  |
| WAIT                                                                 |  |
| WHILEWEND                                                            |  |
| WRITE FILE                                                           |  |
|                                                                      |  |

| CUCM Language Functions                    | 39 |
|--------------------------------------------|----|
| Checksum Functions                         | 39 |
| CRC                                        | 39 |
| CRC16                                      | 39 |
| CRCAB                                      | 39 |
| CRCBOB                                     | 39 |
| CRCDNP                                     | 40 |
| LRC                                        | 40 |
| LRCW                                       | 40 |
| SUM4                                       | 40 |
| SUMW                                       | 40 |
| Message Description Functions4             | 41 |
| BCD - Binary Coded Decimal conversion4     | 41 |
| BYTE - Single (lower) byte conversion4     | 41 |
| DEC - Decimal conversion4                  | 41 |
| HEX - Hexadecimal conversion4              | 42 |
| HEXLC - Lower Case Hexadecimal conversion4 | 42 |
| IDEC conversion4                           | 42 |
| LONG                                       | 43 |
| OCT - Octal conversion4                    |    |
| RAW - Raw register conversion4             |    |
| RWORD4                                     | 13 |
| TON - Translate on4                        |    |
| TOFF - Translate off4                      |    |
| UNS - Unsigned decimal conversion4         |    |
| WORD                                       | -  |
| Other Functions4                           |    |
| APPLICATION4                               | -  |
| CHANGED4                                   |    |
| MAX4                                       |    |
| MIN                                        |    |
| SWAP                                       |    |
| THREAD                                     |    |
| RTS                                        |    |
| CTSx                                       | 16 |

| 6 | Examples | 4 | 47 |
|---|----------|---|----|
|---|----------|---|----|

| TRANSMIT message function with register references    |    |
|-------------------------------------------------------|----|
| TRANSMIT HEX                                          | 47 |
| TRANSMIT DEC                                          |    |
| TRANSMIT UNS                                          |    |
| TRANSMIT OCT                                          |    |
| TRANSMIT BCD                                          | 49 |
| ON RECEIVE message functions with register references | 49 |
| ON RECEIVE HEX                                        |    |
| ON RECEIVE DEC                                        | 50 |
| ON RECEIVE UNS                                        | 51 |
| ON RECEIVE OCT                                        |    |
| ON RECEIVE BCD                                        | 53 |
| ON RECEIVE RAW                                        | 53 |
| ON RECEIVE BYTE                                       |    |
| ON RECEIVE WORD                                       | 55 |
| ON RECEIVE RWORD                                      | 55 |

| _ | 0   | •   |      |   |
|---|-----|-----|------|---|
| 1 | Con | າກເ | ling | 5 |

| npiling         |  |
|-----------------|--|
| QCOMPILE.EXE    |  |
| -O option       |  |
| -D option       |  |
| -L option       |  |
| -S option       |  |
| -W option       |  |
| Compiler Errors |  |
| Debugging       |  |
|                 |  |

| 8 | Downloading Compiled Code |  |
|---|---------------------------|--|
|   | QLOAD.EXE                 |  |

| Connector Pinouts | 63 |
|-------------------|----|
|                   |    |

| RS-232 ports on CUCM (RJ45 socket)                         | 63 |
|------------------------------------------------------------|----|
| RS-422/485 ports on CUCM (RJ45 socket)                     | 64 |
| 10BaseT (Twisted Pair) Ethernet port on CUCM (RJ45 socket) | 64 |

| 10 Recommended Cabling                   |    |
|------------------------------------------|----|
| Cabling required to configure a CUCM     | 67 |
| CUCM RS-232 to personal computer cabling | 67 |
| CUCM RS-232 to 9-pin Modicon RS-232      |    |
| CUCM RS-232 to 9-pin DTE                 |    |
| CUCM RS-232 to 25-pin DTE                |    |
| CUCM RS-485/422 to SY/MAX 9-pin Port     | 69 |
| CUCM RS-485/422 as a SY/MAX 9-pin Port   |    |
| Isolated Cabling to SY/MAX Port          |    |

| Appendix A Do | wnloading New | Firmware | 7 | '1 |
|---------------|---------------|----------|---|----|
|---------------|---------------|----------|---|----|

|                                                                                                    | QLOAD Operation                                                                                                    |       |
|----------------------------------------------------------------------------------------------------|----------------------------------------------------------------------------------------------------|-------|
|                                                                                                    | FWLOAD32 Operation                                                                                                    | ••••• |
| • • • • •                                                                                                    |                                                                                                    |       |
| Appendi                                                                                                    | x B ASCII Table                                                                                                    |       |
| Annondi                                                                                                    | x C CUCM Language Syntax                                                                                                    |       |
| лррени                                                                                                    |                                                                                                    |       |
|                                                                                                    | STATEMENTS                                                                                                    |       |
|                                                                                                    | CONSTANTS <const> in descriptions above</const>                                                                                                    |       |
|                                                                                                    | EXPRESSIONS <numeric expr=""> above<br/>Operators:</numeric>                                                                                                    |       |
|                                                                                                    | Precedence:                                                                                                    |       |
|                                                                                                    | Functions:                                                                                                    |       |
|                                                                                                    | LOGICAL EXPRESSIONS <logical> above</logical>                                                                                                    |       |
|                                                                                                    | Logical Operators:                                                                                                    |       |
|                                                                                                    | Logical Functions:                                                                                                    |       |
|                                                                                                    | Relational Operators:                                                                                                    |       |
|                                                                                                    | ARITHMETIC VARIABLES                                                                                                    |       |
|                                                                                                    | MESSAGE DESCRIPTIONS                                                                                                    |       |
|                                                                                                    | Literal string:                                                                                                    |       |
|                                                                                                    | Functions:                                                                                                    |       |
|                                                                                                    |                                                                                                    |       |
|                                                                                                    | CUCM RUN TIME ERROR CODES                                                                                                    |       |
| Appendi                                                                                                    | CUCM RUN TIME ERROR CODES<br>CUCM Reserved Word List                                                                                                    |       |
| Appendi                                                                                                    | CUCM Reserved Word List                                                                                                    |       |
|                                                                                                    | CUCM Reserved Word List                                                                                                    |       |
|                                                                                                    | CUCM Reserved Word List                                                                                                    |       |
| Appendi                                                                                                    | CUCM Reserved Word List                                                                                                    |       |
| Appendi                                                                                                    | CUCM Reserved Word List                                                                                                    |       |
| Appendi<br>Appendi                                                                                                    | CUCM Reserved Word List                                                                                                    |       |
| Appendi<br>Appendi                                                                                                    | CUCM Reserved Word List                                                                                                    |       |
| Appendi<br>Appendi                                                                                                    | CUCM Reserved Word List                                                                                                    |       |
| Appendi<br>Appendi<br>Appendi                                                                                                    | CUCM Reserved Word List                                                                                                    |       |
| Appendi<br>Appendi<br>Appendi<br>Figures                                                                                                    | CUCM Reserved Word List<br><b>ax D Modsoft Traffic Cop Configuration</b><br><b>ax E Concept 2.1 (or later) Configuration</b><br><b>bx F NR&amp;D on the Internet</b><br><b>bx G Memory Map</b><br>PLC INPUTS (3x)                                    |       |
| Appendi<br>Appendi<br>Appendi<br>Figures<br>Figure 1-                                                                                                    | CUCM Reserved Word List<br><b>X D Modsoft Traffic Cop Configuration</b><br><b>X E Concept 2.1 (or later) Configuration</b><br><b>X F NR&amp;D on the Internet</b><br><b>X G Memory Map</b><br>PLC INPUTS (3x)<br>PLC OUTPUTS (4x)                    |       |
| Appendi<br>Appendi<br>Appendi<br>Figures<br>Figure 1-<br>Figure 1-                                                                                                    | CUCM Reserved Word List<br><b>X D Modsoft Traffic Cop Configuration</b><br><b>X E Concept 2.1 (or later) Configuration</b><br><b>X F NR&amp;D on the Internet</b><br><b>X G Memory Map</b><br>PLC INPUTS (3x)                                        |       |
| Appendi<br>Appendi<br>Appendi<br>Figures<br>Figure 1-<br>Figure 1-<br>Figure 1-<br>Figure 1-                                                                             | CUCM Reserved Word List<br><b>x D Modsoft Traffic Cop Configuration</b><br><b>x E Concept 2.1 (or later) Configuration</b><br><b>x F NR&amp;D on the Internet</b><br><b>x F NR&amp;D on the Internet</b><br><b>x G Memory Map</b><br>PLC INPUTS (3x) |       |
| Appendi<br>Appendi<br>Appendi<br>Appendi<br>Figures<br>Figures<br>Figure 1-<br>Figure 1-<br>Figure 1-<br>Figure 1-<br>Figure 1-                                          | CUCM Reserved Word List<br><b>X D Modsoft Traffic Cop Configuration</b><br><b>X E Concept 2.1 (or later) Configuration</b><br><b>X F NR&amp;D on the Internet</b><br><b>X F NR&amp;D on the Internet</b><br><b>X G Memory Map</b><br>PLC INPUTS (3x) |       |
| Appendi<br>Appendi<br>Appendi<br>Appendi<br>Figures<br>Figure 1-<br>Figure 1-<br>Figure 1-<br>Figure 1-<br>Figure 1-<br>Figure 1-<br>Figure 1-<br>Figure 1-              | CUCM Reserved Word List                                                                                                    |       |
| Appendi<br>Appendi<br>Appendi<br>Appendi<br>Figures<br>Figure 1-<br>Figure 1-<br>Figure 1-<br>Figure 1-<br>Figure 1-<br>Figure 1-<br>Figure 1-<br>Figure 1-<br>Figure 1- | CUCM Reserved Word List<br><b>X D Modsoft Traffic Cop Configuration</b><br><b>X E Concept 2.1 (or later) Configuration</b><br><b>X F NR&amp;D on the Internet</b><br><b>X F NR&amp;D on the Internet</b><br><b>X G Memory Map</b><br>PLC INPUTS (3x) |       |

| Figure 8-2 | Serial QLOAD       | 60 |
|------------|--------------------|----|
| Figure 9-1 | Ports 1 and 2 RJ45 | 63 |
| Figure 9-2 | Ports 1 and 2 RJ45 | 64 |
| Figure 9-3 | Ethernet Port RJ45 | 65 |

# Tables

| Table 3-1 Constant Data Types  |                           |
|--------------------------------|---------------------------|
| Table 3-2 Numeric Operators    |                           |
| Table 3-3 Checksum Functions   |                           |
| Table 3-4 Additional Functions |                           |
| Table 3-5 Logical Operators    |                           |
| Table 3-6 Relational Operators |                           |
| Table 3-7 Message Functions    |                           |
|                                | ifferent Variable Types26 |
|                                | pes                       |
|                                | rt Numbers                |
| Table 4-4 CUCM Internal File   | .ist                      |
| Table 4-5 CUCM Internal File   | .ist                      |
| Table 9-1 RS-232 Pinout        |                           |
| Table 9-2 RS-485 Pinout        |                           |
| Table 9-3 10BaseT Pinout       |                           |
| Table B-1 ASCII Table          |                           |
|                                | )                         |
| Table G-2 OUTPUT Registers     | 4x)                       |
|                                |                           |

# 

# Introduction

The Niobrara CUCM is a user programmable communication module for a Modicon TSX Compact Automation Series PLC. The user may write Applications to be loaded into the CUCM to communicate with serial and/or Ethernet devices. Applications are written as a text file in a "BASIC" like language developed specifically for writing serial protocols. The Applications are compiled and downloaded into FLASH memory in the CUCM. Up to two Applications may be loaded in the CUCM and run at the same time. Each Application has access to both serial ports, the Ethernet port (optional), and the Compact Backplane registers. Each Application may have up to 8 parallel tasking threads. Pre-written applications are also offered to cover some of the more common protocols including Modbus RTU and ASCII, SY/MAX, SY/MAX Net-to-Net, POWERLOGIC PNIM, RNIM Master and Slave, and IDEC. The CUCM interfaces to the Compact PLC as an I/O module and is thus permitted to be used in the Local (CPU rack), Remote (RIO), or Distributed (DIO) I/O racks. The CUCM is Traffic Copped as an analog module with up to 32 Input (3xxxx) registers and 32 Output (4xxxx) registers, or as a discrete module with up to 512 input bits (1xxxxx) and 512 coils (0xxxxx).

The CUCM is available in two models, the CUCM-O with two switch selectable RS-232/RS-485 serial ports and the CUCM-OE with two switch selectable RS-232/RS-485 ports and a 10BaseT Ethernet port.

# **Specifications**

#### **Mounting Requirements**

One slot of Compact backplane.

#### Maximum Backplane Addressing

32 Words In 32 words Out

#### **Current Draw on Compact Rack power supply**

550 mA max. (350mA typical)

#### **Operating Temperature**

0 to 60 degrees C operating. -40 to 80 degrees C storage.

#### **Humidity Rating**

up to 90% noncondensing

#### **Pressure Altitude**

-200 to +10,000 feet MSL

#### **Serial Communication Ports**

Two 8-pin RJ45 connectors. User selectable baud rates up to 19.2Kbaud. Front-panel switch selectable RS-232/RS-485 driver mode (Ports are independently selectable).

## **Ethernet Communication Port**

10BaseT 8-pin RJ45 connector. Modbus/TCP (TCP/IP), SY/MAX 802.3 and other user configured protocols.

#### Memory

2 Application FLASH Areas with 128K bytes of Program size each with application 2 having a possible 256K bytes

32K bytes fo Non-volatile Variable RAM memory

8K bytes of Application accessable FLASH

Two 128K bytes of Non-Volatile RAM memory as files.

#### **Indicator lights**

24 LEDs:

Green Active, Ready, and Run Green E-net Collision, E-net Link, E-net Transmit, and E-net Receive Red Fault Green CF Active Green User lights 1 through 6 Red User lights 7 and 8 Green Application 1 RUN, and Application 2 RUN Green Port 1 Transmit and Receive Green Port 2 Transmit and Receive

## **Physical Dimensions**

- Wt.:2 lb. max
- W: 1.5 in.
- H: 5.4 in.
- D: 4.3 in.

# **Real-Time Clock (RTC)**

All CUCM's have onboard a real-time clock, or RTC. The RTC's data is displayed in Output registers 70 through 77. All values in registers 71 through 77 should be read as a decimal value. Register 71 displays the seconds, 72 displays the minutes, 73 displays the hours in a 24-hour format, 74 displays day of the month, 75 displays the month of the year, 76 displays the year, and 77 displays the day of the week. The day of the week is displayed as a number from 0 to 6, 0 being Sunday.

Register 70 displays the status of the data contained in these registers. A hex value of E000 indicates unreliable data. A value of C000 indicates reliable data. The data will be unreliable the first time the module is powered up, and each time the voltage supplied to the RTC drops below an acceptable level. The values in registers must then be set to the desired values, and a hex value of C5C5 should be written to register 70. This tells the RTC that the data has been set, and can now be treated as reliable.

# **LED Indicators and Descriptions**

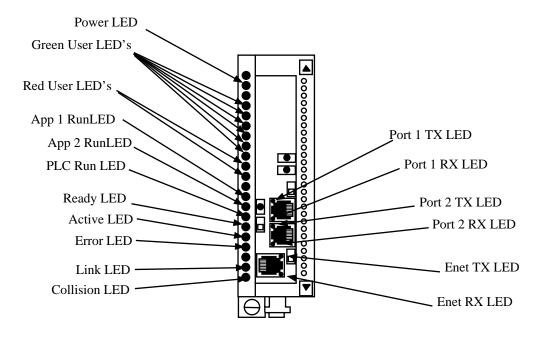

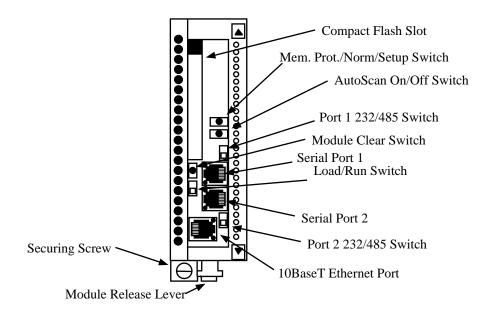

Figure 1-1 CUCM-OE Front Panel

# **Module Installation**

- 1 Mount the CUCM at an angle onto the hook near the top of the backplane slot. Rotate the module down to make electrical contact to the backplane. Secure the screw at the bottom of the module. The maximum tightening torque for this screw is 2-4 in-lbs.
- 2 With power applied to the rack, all LEDs should strobe and when finished, the green Ready LED should illuminate and remain lit. This indicates that the CUCM has passed its internal self checks and is ready.
- 3 If the CUCM's slot is properlay rack addressed by the Compact, then the green Active LED should illuminate.
- 4 The green RUN LED will light if the slot is rack addressed and the Compact CPU is in RUN.

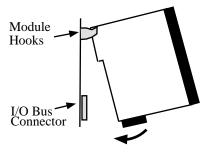

Figure 1-2 Mounting the CUCM on the Backplane

## **Serial Installation**

The CUCM connects to external RS-232 or RS-485 devices through its Port 1 or Port 2 RJ45 connectors.

## **Ethernet Installation**

CUCM-OE units come with a 10BaseT Ethernet port. This port is to be connected to an Ethernet HUB using a standard CAT-5 twisted pair cable.

# **PLC Configuration**

The number of addressed backplane registers needed by the CUCM completely depends upon the user applications. A maximum of 32 words of Input and 32 words of Output may be assigned to it by the Compact CPU. This assignment is accessed like other I/O modules through the Configure, Compact I/O screen in Modsoft, Concept, or other programming software. These registers are solely configured by the user's applications and have no set meanings.

## **Software Installation**

All files required to program and load the CUCM are located within the CUCM\_SETUP.EXE file. This file is located on the CD provided with the CUCM, or at www.niobrara.com/html/httpfiles.html. From either of these locations, locate the Install Software pulldown menu, and select the CUCM from the list. When the setup program starts, the following screen will be displayed:

| CUCM S | etup                                                  |                                                                                                    | _ 🗆 X         |
|--------|-------------------------------------------------------|----------------------------------------------------------------------------------------------------|---------------|
| 7      | Welcome to the CUCM<br>and sample files on your       | Setup program which will install programs<br>computer.                                                 | Install       |
|        | NOTE: Niobrara recomn<br>version before proceedir     | nends that you uninstall the previous<br>ng.                                                           | <u>C</u> lose |
|        | Niobrara R_D Corp.<br>PO Box 3418<br>Joplin, MO 64803 | For support and the latest versions<br>of this sofware visit www.niobrara.com<br>or call 417-624-8918. |               |

#### Figure 1-3 CUCM Setup Opening Window

Contact information for Niobrara will be displayed, along with the option to continue or close. Click the Install button. The following screen will appear:

| Lie | cense agreement                                                                                                    | × |
|-----|----------------------------------------------------------------------------------------------------|---|
|     | CUCMSW32<br>Niobrara R&D Corp.<br>24Nov2003<br>www.niobrara.com                                                                                                    | - |
|     | END-USER LICENSE AGREEMENT FOR THIS SOFTWARE<br>Important - read carefully:                                                                                                    |   |
|     | This End-User License Agreement ("EULA") is a legal agreement<br>between you (either an individual or a single entity) and the<br>mentioned author of this Software for the software product | • |
|     | To continue with this installation, you must agree to all terms of this license agreement.                                                                                                   |   |
|     | I agree                                                                                                    |   |

#### Figure 1-4 CUCM Setup License Agreement

This is the license agreement for use of Niobrara software. Click I Agree to continue. The following screen appears:

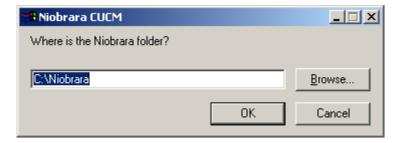

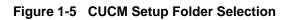

This is the point at which the user selects the folder into which all Niobrara files will be placed. Choose an appropriate location, or just select the default location, then click OK. The setup program will then extract all of the CUCM files, and place them in the selected folder. The following screen will then appear:

| CUCM Setup |  |
|------------|--|
| Finished!  |  |
|            |  |
|            |  |

## Figure 1-6 CUCM Setup Finish Screen

Click Ok to exit the setup software.

# CUCM Programing Overview

Ζ

The user programs that run in the CUCM are known as Applications. Applications are written in the CUCM language with a text editor, compiled with the QCOMPILE program, and downloaded into the CUCM to run. The CUCM allows up to two Applications to run at the same time. Each Application has its own separate memory for variables as well as shared access to the PLC Rack I/O interface via the INPUT[x] registers and the OUTPUT[x] registers. These I/O words are the only directly common memory connection between the two Applications although Applications may share data through RAM files that are accessable using the READ FILE and WRITE FILE structures. Applications may be divided into multiple THREADs which multi-task within the Application. Up to eight THREADs may be written into an Application.

Each Application has full access to both serial ports, the optional Ethernet port, and as mentioned above the PLC I/O registers. Communication messages are sent from an Application using the TRANSMIT statement and are received with the ON RECEIVE statement. Built-in functions for calculating check-sums are provided.

The general outline for a CUCM application is shown below:

{Comments}
DECLARE global\_variables
FUNCTIONS
{general startup configuration code}
THREAD 1
DECLARE local\_variables
{thread 1 application code as an endless loop}
THREAD 2
DECLARE local\_variables
{thread 2 application code as an endless loop}

Application code located before thread 1 is processed first as the application starts and then all threads start at the same time. Declares located before thread 1 are global and accessable in any of the threads. Declares within a thread are local only to that thread.

Warning: Applications that serve up web pages from the Compact backplane may be in violation of the following patents:

- 1 Patent no. 5,805,442
- 2 Patent no. 5,975,737
- 3 Patent no. 5,982,362
- 4 Patent no. 6,061,603
- 5 Patent no. 6,282,454

If you are writing an application that serves up web pages, you should contact Schneider Automation before proceeding.

# 3 CUCM Language Definitions

The CUCM language is its own unique structured language, although the user will probably notice similarities with BASIC, PASCAL, and C. Labels are used to control program flow. Line numbers are not required. The following definitions apply through this manual:

# Constant Data Representation - <const>

If numeric data is to remain the same during the entire operation of the CUCM program then they should be treated as constants. The CUCM supports unsigned decimal integers (16 bits), signed decimal integers, hexadecimal integers, long integers (32 bit), floating point numbers (32 bit), boolean constants, and a few reserved constants. The use of a constant is referred to as <const> in this manual.

| Constant Data<br>Type  | Range                       | Prefix Symbol |
|------------------------|-----------------------------|---------------|
| Decimal                | 065,535                     | NA            |
| Signed Integer         | -3276832767                 | NA            |
| Hexadecimal<br>Integer | 0FFFF                       | X             |
| Long Integers          | 04294967295                 | NA            |
| Floating Point         | 8.43 x 10E-37 3.402 x 10E38 |               |
| Boolean Constants      | TRUE, FALSE                 | NA            |
| Reserved Constants     | EVEN,ODD,NONE               | NA            |

Table 3-1 Constant Data Types

## **Decimal Integers**

Decimal integers are defined as the unsigned whole numbers within the range from 0 through 65,535. The following are examples of decimal integers:

## Signed Integers

Signed integers are defined as the whole numbers within the range from -32768 through 32767. The following are examples of signed integers.

-514 0 31 -1

### **Hexadecimal Integers**

Hexadecimal integers are defined as the hexadecimal representation of the whole numbers within the range from 0 through FFFF. Hexadecimal numbers are defined by the prefix x. The following are examples of hexadecimal constants:

x12AB xf34c x15

## **Boolean Constants**

There are two predefined boolean constants: TRUE and FALSE. The following are valid uses of the boolean constants:

SET CAPITALIZE FALSE SET DEBUG TRUE

#### **Floating Point Numbers**

Floating point constants must end with a decimal point and at least one decimal place. The following are valid floating point examples:

-1.0 3.14159 2.5E-11

#### **Reserved Constants**

The following constants are reserved for the use in the SET PARITY statement: EVEN, ODD, and NONE. The following are valid uses of the reserved constants:

SET PARITY EVEN SET PARITY ODD SET PARITY NONE

## Variable Data Representation

The CUCM uses alpha-numeric names for variables and each variable must be explicitately declared using the DECLARE statement. The possible variable types supported by the CUCM are listed below:

- BYTE (8 bits signed)
- UNSIGNED BYTE (8 bits unsigned)
- WORD (16 bits signed)
- UNSIGNED WORD (16 bits unsigned)
- LONG (32 bits signed)
- TIMER (32 bits signed)
- FLOAT (32 bits signed)
- STRING (an array of 8 bit bytes)

• SOCKET (Ethernet IP socket)

If a type is not included in the DECLARE then the type defaults to a SIGNED WORD.

It is also possible to define single dimensional arrays of variables using the form variable[size], and two-dimensional arrays using the form variable[Asize, Bsize]. Valid array indicies for array[N] are 0..(N-1).

Multiple variables may be declared on a single statement with commas as separators. The following statements are valid DECLARE examples:

> DECLARE BYTE apple DECLARE WORD x, y, zebra DECLARE WORD r[100], group[10] DECLARE SOCKET s[8], mysock DECLARE STRING in[25] DECLARE WORD a, b, c FLOAT x, y, z {the , after the c is optional. a, b, and c are

ables declared within a THREAD are local to that Thread.

words and x, y, and z are floats.}

There are two predefined arrays of words that are fixed and reserved: INPUT[x] and OUTPUT[x]. The INPUT[x] array ranges from index 0 through 31 inclusive and refers to the 32 possible PLC input (3x) registers on the backplane. These words are PLC Read-Only and may be modified only by the CUCM applciations. The OUTPUT[x] array ranges from index 0 through 2015. Index values 0 through 31 are reserved for the 32 possible PLC OUTPUTs (4x registers) and are Read-Only to the CUCM applications. OUTPUT[32] through OUTPUT[2015] are Read/Write by the CUCM Applications. The OUTPUT and INPUT variables are global to both Applications and all Threads within the Applications. Variables declared before the first THREAD statement are global to a given Application. Vari-

## Arithmetic Expressions - <expr>

Numeric expressions, referred as <expr> in this manual, involve the operation of variables and constants through a precedence of operators and functions.

#### Numeric Operators

| Numeric<br>Operator | Description              | Example              |
|---------------------|--------------------------|----------------------|
| +                   | Addition                 | x + 5                |
| -                   | Subtraction              | OUTPUT[10] - 5       |
| *                   | Multiplication           | apple * 5            |
| /                   | Division                 | z / 5                |
| %                   | Modulus                  | OUTPUT[25] % 5       |
| &                   | Bitwise AND              | OUTPUT[25] & x100    |
|                     | Bitwise OR               | OUTPUT[25]   x100    |
| ^                   | Bitwise Exclusive OR     | INPUT[25] ^ x100     |
| >>                  | Bitwise Shift Right      | BYTE >> 4            |
| <<                  | Bitwise Shift Left       | I << 2               |
| -                   | Unary Negation           | -OUTPUT[25]          |
| ~                   | Unary Bitwise Complement | ~OUTPUT[25]          |
| 0                   | Parentheses              | (OUTPUT[25] + 5) * 3 |

Table 3-2 Numeric Operators

#### **Precedence of Operators**

The order of precedence of supported numeric operators are as follows:

- 1 Sub expressions enclosed in parentheses
- 2 Unary Negation or Unary Complement
- 3 \*, /, % From left to right within the expression.
- 4 +, From left to right within the expression.
- 5 <<, >> From left to right within the expression.
- 6 &,  $^{,}|$  From left to right within the expression.

#### **Numeric Functions**

The CUCM supports a group of seven checksum calculating functions to be used only within message descriptions:

| Function                                           | Description                                       |  |
|----------------------------------------------------|---------------------------------------------------|--|
| CRC( <expr>,<expr>,<expr>)</expr></expr></expr>    | Cyclical Redundancy Check (CCITT Standard)        |  |
| CRC16( <expr>,<expr>,<expr>)</expr></expr></expr>  | Cyclical Redundancy Check                         |  |
| CRCAB( <expr>,<expr>,<expr>)</expr></expr></expr>  | Special CRC16 for A-B applications                |  |
| CRCBOB( <expr>,<expr>,<expr>)</expr></expr></expr> | Special CRC16 for BinMaster SmartBob applications |  |
| CRCDNP( <expr>,<expr>,<expr>)</expr></expr></expr> | Special CRC16 for DNP 3.00 applications           |  |
| LRC( <expr>,<expr>,<expr>)</expr></expr></expr>    | Longitudinal Redundancy Check by byte             |  |
| LRCW( <expr>,<expr>,<expr>)</expr></expr></expr>   | Longitudinal Redundancy Check by word             |  |
| SUM( <expr>,<expr>,<expr>)</expr></expr></expr>    | Straight Sum by byte                              |  |
| SUMW( <expr>,<expr>,<expr>)</expr></expr></expr>   | Straight Sum by word                              |  |

Table 3-3 Checksum Functions

The first <expr> is the starting index. The next <expr> is the ending index. The last <expr> is the initial value usually 0 or -1.

These additional functions are also provided:

Table 3-4 Additional Functions

| Function                          | Description                                                                                   | Example OUTPUT[45]=x1234, OUTPUT[46]=xABCD                                 |  |
|-----------------------------------|-----------------------------------------------------------------------------------------------|----------------------------------------------------------------------------|--|
| MIN( <expr>,<expr>)</expr></expr> | Provides a result of the <expr> which evaluates to the smaller of the two expressions.</expr> | OUTPUT[100] = MIN(OUTPUT[45],OUTPUT[46]) results<br>in OUTPUT[100] = x1234 |  |
| MAX( <expr>,<expr>)</expr></expr> | Provides a result of the <expr> which evaluates to the larger of the two expression.</expr>   |                                                                            |  |
| SWAP( <expr>)</expr>              | Reversed the byte order of the register.                                                      | OUTPUT[100] = SWAP(OUTPUT[46]) results in<br>OUTPUT[100] = xCDAB           |  |

## Labels - <label>

The CUCM supports alphanumeric labels for targets of GOTO and GOSUB functions. The label consists of a series of characters ended with a colon. Labels must start with a alphabetic character, numbers are not allowed as the first character in a Label. Labels may not be the exact characters in a CUCM language reserved word. The label TIMEOUTLoop: is valid while TIMEOUT: is not valid.

# Logical Expressions - <logical>

The CUCM supports the following logical operators and relational operators. These are referred to as <logical> elsewhere in this manual.

## **Logical Operators**

| Logical<br>Operator | Definition                      | Example                                 |
|---------------------|---------------------------------|-----------------------------------------|
| AND                 | Result TRUE if both TRUE        | IF <expr> AND <expr> THEN</expr></expr> |
| OR                  | Result TRUE if one or both TRUE | IF <expr> OR <expr> THEN</expr></expr>  |
| NOT                 | Inverts the expression          | IF NOT( <expr>) THEN</expr>             |

#### Table 3-5 Logical Operators

## **Relational Operators**

#### Table 3-6 Relational Operators

| Relational<br>Operator   | Definition | Example                                      |  |
|--------------------------|------------|----------------------------------------------|--|
| <                        | LESS THAN  | IF <expr> &lt; <expr> THEN</expr></expr>     |  |
| > GREATER THAN           |            | IF <expr> &gt; <expr> THEN</expr></expr>     |  |
| <= LESS THAN or EQUAL    |            | IF <expr> &lt;= <expr> THEN</expr></expr>    |  |
| >= GREATER THAN or EQUAL |            | IF <expr> &gt;= <expr> THEN</expr></expr>    |  |
| =                        | EQUAL      | IF <expr> = <expr> THEN</expr></expr>        |  |
| $\diamond$               | NOT EQUAL  | IF <expr> &lt;&gt; <expr> THEN</expr></expr> |  |

# Functions - <function>

Functions are general purpose sections of code that may be accessed from multiple threads and other functions in an application. Functions are similar to a subroutine where the parameters are passed to/from the function during the call.

Memory for variables declared within a function are allocated when the funciton is called, and the memory is freed when the funciton exits. Variable names within a function can have the same name as global or thread local variables. When a variable is referenced within a function, the compiler checks first for function local variables, then for thread local variables, then for global variables by that name.

NOTE: At the present time, only "word" variables may be passed as parameters to functions. If the function must process long, byte, string, float, or arrays then they must be declared as global.

FUNCTION <function name> <comma separated variable list> (function body) ENDFUNC <returned variable list>

> FUNCTION AVERAGE (VALUE1, VALUE2) DECLARE WORD RETURNVALUE RETURNVALUE = (VALUE1 + VALUE2) / 2 ENDFUNC( RETURNVALUE )

> > --*or*--

FUNCTION SQUARE (VALUE) ENDFUNC (VALUE \* VALUE)

# Message Descriptions - <message description>

The <message description> refers to the actual serial data that is transmitted from the CUCM port or expected data that is to be received by the port. The <message description> may include literal strings, results of various message functions and the concatenation of the above.

## Literal String - <string>

A literal string is a string enclosed in quotes. "This is a literal string."

Literal strings may include hexadecimal characters by form xx where xx is the two digit hex number of the character. This is useful for sending non-printable characters. "This is another literal string.DD and a line feed (0A).

Embedded quotation marks may be included in literal strings by the insertion of " in the location of the embedded quote. "This will print a \"quote\" here."

Embedded \ characters may similarly be inserted by using \\.

#### **String Variables**

String variables may be embedded directly into a message description:

DECLARE STRING ALPHA[ 20] ALPHA = "ABC123" TRANSMIT PORT 1 "=BEFORE=":ALPHA:"=AFTER="

would send the string =BEFORE=ABC123=AFTER= out serial port 1. Similarly, string variables may be embedded directly into ON RECEIVE statements:

#### ON RECEIVE PORT 1 ALPHA:"\0D" GOTO NEXT

would place all characters received before the Carraige Return (0x0D) into the string variable AL-PHA. Care must be taken to ensure that the data read into the string is not longer than the string declaration. For instance, if the above ON RECEIVE were to attempt to put 21 characters into ALPHA, which was declared with a length of 20 bytes, the program would halt, with runtime stop code 7 (Value out of bounds).

## **Message Functions**

The CUCM can perform a variety of functions on transmitted and received data. When the CUCM is using these functions for transmitting, register data and expressions are turned into strings according to the function's rules. When the CUCM is using these functions for receiving, incoming strings are either matched to the strings that the CUCM expected to receive or they are translated into data and stored in registers.

The following is a list of message functions, each function is described in more detail on pages 42 through 44.

| Functions                                 | Description                                             |  |
|-------------------------------------------|---------------------------------------------------------|--|
| BCD( <expr>)</expr>                       | Binary Coded Decimal conversion                         |  |
| BYTE( <expr>)</expr>                      | Least Significant (low) byte conversion                 |  |
| DEC( <expr>,<expr>)</expr></expr>         | Decimal conversion (base 10) -32768 to 32767            |  |
| HEX( <expr>,<expr>)</expr></expr>         | Hexadecimal conversion (base 16)                        |  |
| IDEC( <expr>,<expr>)</expr></expr>        | IDEC format hexadecimal conversion                      |  |
| OCT( <expr>,<expr>)</expr></expr>         | Octal conversion (base 8)                               |  |
| RAW( <variable>,<expr>)</expr></variable> | Sends/Receives high byte then low byte of a register(s) |  |
| RWORD( <expr>)</expr>                     | Sends/Receives low byte of an expression                |  |
| UNS( <expr>,<expr>)</expr></expr>         | Unsigned decimal conversion (base 10) 0 to 65,535       |  |
| WORD( <expr>)</expr>                      | Sends/Receives high byte then low byte of an expression |  |

Table 3-7 Message Functions

The message functions that take the form *FUNC*(<expr>,<expr>) use the following rules: When using these functions with TRANSMIT, the first <expr> is the data to be translated and transmitted. When using these functions with ON RECEIVE, replace the first <expr> with <variable> to have the incoming string translated and placed into the register OUTPUT[] or use (<expr>) to have the expression evaluated and matched to the incoming string. The second <expr> in the these functions is the number of characters either to transmit or to receive. An error will be generated at compile or run time if this expression evaluates to less than zero.

RAW takes the form RAW(<variable>,<expr>). In this case the first <expr> is the starting register number and the second <expr> is the number of characters. Always uses the high byte first and then the low byte.

The message functions that take the form *FUNC*(<expr>) have fixed character lengths. BYTE tranmits one character, the least significant byte, while WORD and RWORD each transmit two characters. WORD transmits the most significant byte and then the least significant byte while RWORD reverses the order, least significant then most significant. As in the previous message functions, when transmitting use <expr> and when receiving either use <variable> to receive and place in a register or (<expr>) to evaluate and match. For examples of the message functions see Chapter 6 - Examples.

In all of the message functions, only characters from the valid character set for that command can be used.

# Variable Fields

The width field of any transmit or receive element (that has a width) may be replaced with either of two constructions. (Transmit RAW is an exception as shown below.) The first is just the word VARIABLE, i.e. TRANSMIT DEC(OUTPUT[10], VARIABLE). The second is VARIABLE followed by a register reference, i.e. TRANSMIT HEX(OUTPUT[11], VARIABLE OUTPUT[10]) which will write the actual width to the specified register

## Transmit usage of Variable length

A variable field in a TRANSMIT statement means one encoded with only the necessary number of digits (no leading zeros).

For example, if OUTPUT[11] = 1234 then

TRANSMIT PORT 1 "\$":DEC(OUTPUT[11], variable OUTPUT[10]):"#" would send out the string \$1234# and OUTPUT[10] would have the value 4. If OUTPUT[11] = 89 then the string \$89# would be transmitted and OUTPUT[10] would equal 2.

This type of transmit structure applies to the BCD, UNS, DEC, HEX, OCT, and IDEC formats. The TRANSMIT RAW variable structure requires a terminator byte of 00 hex at the end of the raw string.

The transmit raw variable sends up to but not including the null terminator. The optional count register does not include the terminator in the count.

For example, if OUTPUT[11]=x486F, OUTPUT[12]=x7764, and OUTPUT[13]=x7900 then TRANSMIT PORT 1 "\$":RAW(OUTPUT[11], VARIABLE OUTPUT[10]):"#"

would send the string \$Howdy# and OUTPUT[10] would equal 5. If OUTPUT[12]=x0000 then the string \$Ho# would be transmitted and OUTPUT[10] would equal 2.

#### **ON RECEIVE usage of Variable length**

A variable field in an ON RECEIVE statement must be followed by a literal field such as "\0d". The first character of the literal field works as a terminator.

For example, A device sends a variable length number with a fixed number of decimal points such as \$125.01 or \$3.99; the decimal point may be used as a terminator and it could be handled as follows:

ON RECEIVE port 1 "\$":dec(OUTPUT[100],variable):".":dec(OUTPUT[101],2) In the case of \$125.01, register OUTPUT[100] = 125 and OUTPUT[101] = 1. For \$3.99, register OUT-PUT[100] = 3 and OUTPUT[101] = 99.

The ON Receive raw variable writes an extra zero byte to the registers following the received data. In the case of an odd number of characters, the last register contains the final character in the MSB and a zero in the LSB. In the case of an even number of characters, all 16 bits of the register following the last two characters are set to zero. This null terminator is not included in the count optionally reported.

For example: A device transmits a variable length error message terminated with a carriage return and line feed.

ON RECEIVE port 1 RAW(OUTPUT[500], variable OUTPUT[200]):"\0d\0a"

will accept the message and place it in packed ASCII form starting at register 500. Register 200 would hold the number of characters (bytes) accepted in the string not including the carriage return or line feed.

## **Message Assignments**

It is sometimes convenient to apply the message descriptions of a TRANSMIT message and store the message in a variable in the CUCM rather than transmit the string. This is possible by simply using the assignment character = to a string variable.

STRINGVARIABLE = <message>

The message will be placed in the string variable and the LENGTH of the string will be set to the number of character is <message>. Any valid transmit message may be stored in this manner.

For example:

STRINGVAR = "Hello!\0d\0a"

would result in the string STRINGVAR containing the string "Hello!0d and 0a are Carriage Return, and Line Feed, respectively).

Something more obviously useful might be:

STRINGVAR = byte( Device):"\03":word( Address):word( Count):rword(crc16(1,\$-1,0))

which would place the reversed word of the checksum in register at the end of the string.

# **CUCM Language Statements**

4

The CUCM language statements are described in this chapter. Statements control the operation of the CUCM by determining the flow of the program.

The format of these statements includes the definitions from Chapter 3 - CUCM Language Definitions. Whenever one of these definitions is referenced in a statement it is enclosed in brackets <>. For example, whenever a statement requires an expression it will appear as <expr>>. The words statement and command are used interchangeably.

The word *newline* means a carriage return, line feed or both, whatever your text editor requires. Most commands do not require newlines but those that do use the word *newline*. Since most commands do not requires newlines, multiple statements can be placed on a single line. A whole program could be written on a single line if no statements that require a *newline* are used. For readability, newlines between statements can be used without penalty.

Also note that, except in strings, capitalization in the CUCM program is ignored by the CUCM and its compiler. The label Tom: is the same as the label TOM:. In literal strings, which are enclosed in quotes "", the capitalization is maintained by the CUCM. The command SET CAPITALIZE can effect the way the CUCM handles ASCII characters on transmitting and receiving.

Program flow within a THREAD is sequential, from the first statement to the second statement to the third statement etcetera, unless a program flow control statement is reached. Program flow statements can be jumps (GOTO or GOSUB), loops or conditionals (IF...THEN ...ELSE...ENDIF). After a jump, program flow is still sequential starting with the statement immediately after the label. Loops can be accomplished with FOR...NEXT, REPEAT ...UNTIL, or WHILE...WEND.

## Assignments

The CUCM language allows for the assignment of values to variables and bits of variables. These assignments are similar to the BASIC LET statement.

#### variable[<expr>]=<expr>

This statement sets the variable specified by the first <expr> to the value obtained by the second <expr>. The valid range of variable numbers in the first <expr> is dependent upon the DE-CLARED range of the variable.

#### variable[<expr>].<const>=<logical>

This statement sets a single bit of a variable to be one (TRUE) or zero (FALSE). The <expr> can

have the values defined by the DECLARE of the variable. The valid values for <const> depend on the type of <Expr> (see Table 5-1, below). <Logical> can have the values TRUE or FALSE.

| Table 4-1 Referencing bits in Different Variable Types |                                        |                                                                           |  |
|--------------------------------------------------------|----------------------------------------|---------------------------------------------------------------------------|--|
| Variable Type                                          | Range of Bits         Bit Significance |                                                                           |  |
| OUTPUT[ N] and<br>INPUT[ N]                            | 116                                    | Modicon Bit Numbering: Most Significant Bit<br>(MSB) = Bit 1 LSB = Bit 16 |  |
| BYTE                                                   | 07                                     | IEC Compliant Bit numbering:<br>MSB = Bit 7 LSB = Bit 0                   |  |
| WORD                                                   | 015                                    | IEC Compliant Bit numbering:<br>MSB = Bit 15 LSB = Bit 0                  |  |
| LONG, TIMER                                            | 031                                    | IEC Compliant Bit numbering:<br>MSB = Bit 31 LSB = Bit 0                  |  |

Table 4-1 Referencing Bits in Different Variable Types

#### <variable>.(<expr>)=<logical>

This statement sets the bit of a register to be the evaluation of the <logical> segment.

#### <variable>.<variable>=<logical>

This statement sets the bit of a register to be the evaluation of the <logical> segment

#### <variable>=<message description>

This statement sets the string variable specified by the <expr> to the ASCII values obtained by evaluation of the <message description>. The <message description> may be any valid message used in a TRANSMIT command.

# BAUD

See SET BAUD on page 32.

## CAPITALIZE

See SET CAPITALIZE on page 32.

# CLEAR

CLEAR variable[<expr>].<const> or CLEAR variable[<expr>].(<expr>)

The CLEAR statement sets a single bit of a variable to ZERO. The bit number <const> or <expr> must evaluate within the range of 1-16 for OUTPUT registers, 0-7 for bytes, 0-15 for words, and 0-31 for long variables. To clear a single bit of a register to be set to one use the SET statement.

# CLOSE

#### CLOSE SOCKET <socket variable> [ TIMEOUT <expr>]

Closes the open IP connection associated with <socket variable>. The optional TIMEOUT specifies how long the CUCM TCP/IP stack will wait for the other device to acknowledge the request to close the connection before aborting (resetting) the connection. If no TIMEOUT is specified, the CUCM will wait indefinitely for the other device to acknowledge the close request. A TIMEOUT value of zero will cause the connection to be immediately closed, without the other devices' acknowledgement.

# CONNECT

CONNECT <protocol> SOCKET <socket variable> <IP Address> PORT <port number>

Connect opens an IP connection using the <protocol> to the remote <IP Address> on the <port

number>.

NOTE: Only <protocol>= TCP is presently supported.

The <IP Addresss> must be a comma separated decimal notation:

DECLARE SOCKET S, BYTE HOST[4] HOST = 206,223,51,161 CONNECT TCP SOCKET S HOST PORT 80

would establish a connection to port 80 of the device with IP address 206.223.51.161.

## DATA

See SET DATA on page 33.

## DEBUG

See SET DEBUG on page 33.

# DECLARE

#### DECLARE [SIGNED|UNSIGNED] [<variable type>} <variable name>[[array size]]

The DECLARE statement is a compiler insturction which creates a variable named <variable name> of type <variable type>. Variables may be declared anywhere in the program, as long as they are declared before they are referenced. Variables declared before the first THREAD statement will be global in scope, thus will be accessible to all the threads. Variables declared after a THREAD statement will be accessible only withink the thread in which it was declared. Variables declared within a FUNCTION will be accessible only within that function.

If the SIGNED/UNSIGNED specification is omitted, the variable created will be SIGNED. If the <variable type> is omitted, a WORD variable will be created. Thus the statement:

#### DECLARE FOO

will create a variable named FOO, which is a signed word variable. Multiple variable types may be declared in one DECLARE statement:

DECLARE BAR, STRING A[40], B[30], FLOAT X, Y[10]

would create five variables: BAR is a signed word, A is a string with maximum length of 40 bytes, B is a string with a maximum length of 30 bytes, X is a floating point variable, and Y is an array of ten floating point variables ( $Y[0] \dots Y[9]$ ).

When a variable is referenced (i.e. Y[0] = 0.0), the compiler first checks whether the variable is a function local variable (if the statement is inside a function), then checks whether the variable is a thread local variable (if the statement is multi-threaded, and the statement appears after a THREAD statement), then checks whether the variable was defined as a global variable. Thus, the same variable name may be used in different threads, and each thread will access a different variable.

The available <variable types> are:

| Variable Type           | Description                                                                                                    | Bytes<br>Used           | Range                                                                                                    |
|-------------------------|----------------------------------------------------------------------------------------------------|-------------------------|----------------------------------------------------------------------------------------------------|
| UNSIGNED BYTE           | Unsigned Byte (8-bit) variable.                                                                                                    | 1                       | 0255                                                                                                    |
| SIGNED BYTE             | Signed Byte (8-bit) variable.                                                                                                    | 1                       | -128127                                                                                                   |
| UNSIGNED WORD           | Unsigned Word (16-bit) variable.                                                                                                    | 2                       | 065535                                                                                                    |
| SIGNED WORD             | Signed Word (16-bit) variable                                                                                                    | 2                       | -3276832767                                                                                               |
| UNSIGNED LONG,<br>TIMER | Unsigned Long Word (32-bit) variable.                                                                                                    | 4                       | 04294967296                                                                                               |
| SIGNED LONG             | Signed Long Word (32-bit) variable.                                                                                                    | 4                       | -21474836482147483647                                                                                     |
| FLOAT                   | IEEE format 32-bit Floating Point<br>variable. Float variables are always<br>signed.                                                                                                    | 4                       |                                                                                                    |
| STRING                  | String variable. Must be declared as an array:<br>DECLARE STRING A[40]                                                                                                    | 2 +<br>String<br>Length | Strings in the CUCM are NOT zero-<br>terminated, thus each byte may<br>contain ANY value, including zero. |
| SOCKET                  | Socket structures are used for TCP<br>Ehternet connections. Values in the<br>structure are not directly accessible,<br>except through statements<br>(CONNECT, LISTEN, TRANSMIT,<br>ON RECEIVE) and functions<br>(SOCKETSTATE ()). | 1538                    |                                                                                                    |

Table 4-2 Declared Variable Types

# DEFINE

#### DEFINE <macro>=<replacement string> *newline*

The DEFINE statement is a compiler instruction for a global find and replace. When the CUCM program is compiled the compiler finds every string <macro> and replaces it with the the string <replacement string>. Both <macro> and <replacement string> are type <string>. A *newline* is required to define the end of the replacement string. Use of this statement can help the readability of the user program and also make the program easier to write.

# DELAY

#### DELAY <expr>

The DELAY statement forces the CUCM to pause in its execution of other instructions until a period of time equal to <expr> times 1mS has expired. Valid range is 0 to xFFFFFFFF.

# DUPLEX

See **SET DUPLEX** on page 33.

## ERASE

ERASE <variable>

The ERASE command initializes a variable or array to zero.

# **EXPIRED**

ON EXPIRED(<variable>) GOTO <variable>

IF EXPIRED(<variable>) THEN <expression>

The EXPIRED command is used in conjunction with a declared timer to allow the user to perform other functions based on a timeout. A timer is declared, and a value in milliseconds is assigned in one or two commands. The user can then use the EXPIRED command to check if the timer has run out.

# FOR....NEXT

The FOR ... NEXT statement provides the ability to execute a set of instructions a specific number of times. The variable <variable> is incremented from the value of the first <expr> to the value of the second <expr>. Once the variable is greater than the second <expr>, control passes to the next program statement following the NEXT. If the optional STEP expression is included, the variable <variable> is incremented by the value equal to the STEP <expr>. If the STEP <expr> is not present a step of 1 is assumed.

FOR <variable>=<expr> TO <expr> one or more statements
NEXT

FOR <variable>=<expr> TO <expr> STEP <expr> one or more statements NEXT

FOR ... NEXT loops may be constructed to decrement from the first <expr> to the second <expr> using the DOWNTO function. The STEP <expr> must be a negative number. If STEP <expr> is not present a step of -1 is assumed.

FOR <variable>=<expr> DOWNTO <expr> one or more statements NEXT

FOR <variable>=<expr> DOWNTO <expr> STEP <expr> one or more statements NEXT

FOR...NEXT loops may be nested any number of levels.

## FLUSH

#### FLUSH PORT x

The FLUSH statement empties the receive buffer for the specified port.

## GOSUB...RETURN

#### GOSUB <label>

The GOSUB statement turns control of a program to another area of code while expecting to get control back from a RETURN statement. It is useful for program flow control where one section of code may be used several times. Somewhere in the program flow following <label> needs to be a RETURN statement. The RETURN statement returns program control back to the GOSUB statement that caused the jump. After a RETURN the CUCM will continue running using the statement immediately following the GOSUB.

# GOTO

#### GOTO <label>

The GOTO statement turns program control over to another area of code.

# IF...THEN...ELSE...ENDIF

The IF ... THEN statement is used to control the program flow based upon the logical evaluation of the expression in <logical>. When <logical> is true, the statements following the THEN are executed. If <logical> is false the statements following the ELSE are executed.

IF <logical> THEN one or more statements followed by *newline* 

IF <logical> THEN one or more statements ELSE one or more statements followed by a *newline* 

When more statements are required for an IF ... THEN, the statements may be placed on additional lines below the IF ... THEN. The ENDIF statement indicates the termination of the IF statement.

IF <logical> THEN *newline* one or more statements ENDIF

IF <logical> THEN *newline* one or more statements ELSE one or more statements ENDIF

# LIGHT

See SET LIGHT on page 33.

# LISTEN

LISTEN <protocol> SOCKET <socket number> PORT <protocol port number>

The listen command instructs the Ethernet port to use a socket to listen for a particular protocol on a given port number. Presently only the TCP protocol is supported.

Example: LISTEN TCP SOCKET mysock PORT 502

Common TCP port numbers are shown in Table 4-3.

| Table 4-3 V | ble 4-3 Well Known TCP Po |              |
|-------------|---------------------------|--------------|
| Well Known  | TCP Protocol              | Associated R |

| Well Known<br>Port Number | TCP Protocol      | Associated RFC <sup>1</sup> |
|---------------------------|-------------------|-----------------------------|
| 21                        | FTP               | 959                         |
| 23                        | TELNET            | 854                         |
| 25                        | SMTP              | 821                         |
| 80                        | WEB Server (HTTP) | 2616                        |
| 110                       | POP3              | 1939                        |
| 502                       | Modbus/TCP        | N/A <sup>2</sup>            |

<sup>1</sup> Internet Protocols are available as Requests For Comment (RFCs). They are available on the Internet via HTTP: http://www.rfc-editor.org

<sup>2</sup> The Modbus/TCP specification is available http://www.modicon.com/openmbus/

# MOVE

Reserved instruction for a special NR&D motion control application. Must not be used in user application.

# MULTIDROP

See SET MULTIDROP on page 34.

# **ON CHANGE**

ON CHANGE <variable> GOTO <label>

ON CHANGE <variable> RETURN

ON CHANGE <variable> & <expr> GOTO <label>

ON CHANGE <variable> & <expr> RETURN

The ON CHANGE statement functions within a WAIT loop (like an ON RECEIVE or ON TIMEOUT), and performs the GOTO or RETURN depending upon the result of the value of <variable>. When the value in <variable> is modified by another source, the ON CHANGE statement is performed.

# ON <expression>

ON <expression> GOTO

ON <expression> RETURN

When the expression evaluates TRUE the wait loop is exited and flow proceeds to the GOTO or RETURN.

# **ON RECEIVE PORT x**

# **ON RECEIVE SOCKET x**

ON RECEIVE port 1 < message description> GOTO < label>

ON RECEIVE socket <socket name> <message description> GOTO <label>

ON RECEIVE port 2 <message description> RETURN

ON RECEIVE SOCKET <socket name> <message description> RETURN

The ON RECEIVE statement functions within a WAIT loop and performs the GOTO or RETURN depending upon whether the incoming string exactly matches the <message description>.

# **ON TIMEOUT**

ON TIMEOUT <expr> GOTO <label>

ON TIMEOUT <expr> RETURN

The ON TIMEOUT statement functions within a WAIT loop (like an ON RECEIVE or ON CHANGE), and performs the GOTO or RETURN depending upon the elapsed time between incoming characters on the port. The result of the <expr> must fall within the range 0 to FFFF hex. Like the DELAY function, the ON TIMEOUT <expr> waits for a period of time equal to <expr> times 1mS.

## PARITY

See SET PARITY on page 34.

## **READ FILE**

READ FILE <file number> OFFSET <offset value> <variable,variable,...>

The READ FILE statement allows a CUCM program to read memory from the 6x file areas of the CUCM to the user memory area.

The <file number> is an expression which evaluates a number in Table 4-4.

| File<br>Number<br>(dec) | File<br>Number<br>(hex) | Memory<br>Description           | Memory Size |
|-------------------------|-------------------------|---------------------------------|-------------|
| 256                     | 100                     | Application 1 Program           | 128K bytes  |
| 384                     | 180                     | Application 1 Variables         | 32K bytes   |
| 512                     | 200                     | Application 2 Program           | 128K bytes  |
| 640                     | 280                     | Application 2 Variables         | 32K bytes   |
| 768                     | 300                     | General Use Ram Block 1*        | 128K bytes  |
| 1024                    | 400                     | General Use Ram Block 2*        | 128K bytes  |
| 1792                    | 700                     | Application 2 Program Extension | 128K bytes  |
| 2560                    | A00                     | Flash Block 1                   | 8K bytes    |
| 2816                    | B00                     | Flash Block 2                   | 8K bytes    |

Table 4-4 CUCM Internal File List

The <offset> is an expression which evaluates to the byte location for the start of the read.

\*NOTE: CUCM-SE RAM block 1 at file 768 is only 16K bytes and block 2 does not exhist. Attempting to access these RAM areas will result in a runtime error.

# **REPEAT...UNTIL**

## REPEAT

program statements

UNTIL <logical>

The REPEAT statement starts a loop based upon the evaluation of the <logical> condition located in the UNTIL statement. The loop will only be performed as long as the <logical> is FALSE. When the <logical> is TRUE, program execution jumps to the statement following the UNTIL.

Note: The program statements will execute at least once regardless of the condition of <logical>. This is different than the WHILE...WEND or FOR...NEXT loops which only execute while the <logical> is TRUE, and will not execute the program statements within their boundaries if the <logical> is FALSE.

# RETURN

See GOSUB...RETURN on page 29.

## SET

The SET statement allows the initialization of the CUCM for the following parameters: Baud rate, Capitalization of incoming characters, Data bits, Parity, Stop bits, and Debug mode. SET must be followed by the serial port number for the action to take place.

## SET PORT x BAUD <const>

The SET BAUD statement sets the baud rate of the port for the value. Any decimal value may be chosen for the baud rate. Example: SET PORT 1 BAUD 9600

## SET PORT x CAPITALIZE <const> SET SOCKET x CAPITALIZE <const>

The SET CAPITALIZE statement performs a translation on incoming ASCII alphabet characters from the lower case to the upper case. Example: SET PORT 2 CAPITALIZE TRUE or SET PORT 1 CAPITALIZE FALSE.

## SET PORT x CTS <const>

The SET CTS statement sets the operation of the CTS pin on the RS-232 port. Possible values are **CTS ON** - The is the normal mode of CTS where CTS must be asserted to allow the serial port to transmit.

**CTS OFF** - Allows the use of the CTS pin to be independently monitored for its state while the serial port is allowed to transmit regardless of the state of CTS. This operation is very usefull in modem applications where CTS is wired to DCD on the modem so the CUCM can tell if the modem has carrier.

## SET PORT x DATA <const>

The SET DATA statement sets the number of data bits for the operation of the port. Valid range is 5,6,7, or 8 bits. Example: SET PORT 1 DATA 8

#### SET DEBUG <const>

The SET DEBUG statement determines the operation of the CUCM port in the event of a run time error. If SET DEBUG TRUE is used, the CUCM program will halt upon a run time error and display the error number and line number in the appropriate registers. If SET DEBUG FALSE is used, the CUCM program will halt upon a run time error and immediately restart the program from the beginning.

## SET PORT x DUPLEX <const>

The SET DUPLEX statement determines the operation of the port's receiver. With DUPLEX HALF, the receiver is only turned on when the port is not transmitting. With DUPLEX FULL, the receiver is always on. DUPLEX HALF should is used in 2-wire applications.

## SET LIGHT <exp> <const>

The SET LIGHT statement is used to determine the state of the 10 indicator lights for the CUCM. SET LIGHT 1 ON turns on the light while SET LIGHT 1 OFF turns off the light. See also TOG-GLE LIGHT on page 36.

## SET MODE <const>

The SET MODE statement determines the operating mode of the port. Valid entries are UCM, RTU, SYMAX, RNIM, and PPP.

UCM mode allows the use of raw TRANSMIT and RECEIVE statements to communicate with the external device. Example: TRANSMIT PORT 1 "Example string"

RTU mode gives the CUCM more automatic control of the TRANSMIT and RECEIVE statements. This mode lets the CUCM assume that the communication will be Modbus RTU. The programmer will create a Modbus packet in a byte array, then hand the CUCM a length and the name of the array. During TRANSMIT, the CUCM will calculate and append the checksum to the end of the packet. During RECEIVE, the CUCM will watch for the 3.5 character timeout, then verify the checksum. The CUCM will then replace the data in the array with the new data from the reply.

DECLARE UNSIGNED BYTE CMD[100] DECLARE WORD CMDLEN

#### TRANSMIT PORT 1 WORD(CMDLEN):RAW(CMD,CMLEN) ON RECEIVE PORT 1 WORD(CMDLEN):RAW(CMD,CMLEN) GOTO <variable>

SYMAX mode works on the same principle as RTU mode. The CUCM will assume that the following communication is SY/MAX, and will handle checksums, ACK's, DLE escapes, etc., involved in SY/MAX communications. During TRANSMIT, the programmer will hand the CUCM the length of the SY/MAX packet data, the SY/MAX route escaped by xFF, and the SY/MAX packet data. During RECEIVE, the CUCM will hand the programmer, the length of the reply, the route escaped by xFF, and the SY/MAX reply data.

#### DECLARE STRING ROUTE[16], REPLYDATA[200] DECLARE WORD REMOTE, COUNT, REPLYLEN

TRANSMIT PORT 1 WORD(6):RAW(ROUTE,LENGTH(ROUTE)):"\FF":"\00\03": WORD(REMOTE):WORD(COUNT) ON RECEIVE PORT 1 WORD(REPLYLEN):"\11":RAW(ROUTE,4):"\FF":"\86\03": WORD((REMOTE)):RAW(REPLYDATA,REPLYLEN-4) GOTO <variable>

RNIM mode is nearly identical to SYMAX mode. The only differences are the addition of a Network ID, transaction number, and a drop before the route.

DECLARE STRING ROUTE[16], REPLYDATA[200] DECLARE WORD DROP, TRANSNUM, REMOTE, COUNT, REPLYLEN

TRANSMIT PORT 1 WORD(6):BYTE(DROP):BYTE(TRANSNUM):"\00": RAW(ROUTE,LENGTH(ROUTE)):"\FF":"\00\03":WORD(REMOTE):WORD(COUNT) ON RECEIVE PORT 1 WORD(REPLYLEN):"\11":BYTE(TRANSNUM):RAW(ROUTE,4): "\FF":"\86\03":WORD((REMOTE)):RAW(REPLYDATA,REPLYLEN-4) GOTO <variable>

PPP Mode allows the CUCM to use the serial port for TCP/IP communication using the PPP protocol.

## SET SOCKET <socket> NAGLE <const>

The Set Socket Nagle statement controls how data is sent out a TCP/IP connection. In a socket with NAGLE OFF, every TRANSMIT SOCKET command will create its own Ethernet packet. In a socket with NAGLE ON (The default state), data sent out the socket is buffered as necessary by the CUCM, which results in larger packets and better throughput, especially for applications such as a Telnet server or a WWW server.

#### SET PORT x MULTIDROP <const>

The SET MULTIDROP statement controls the operation of the port's transmitter. With MULTIDROP TRUE, the transmitter is only on while transmitting. With MULTIDROP FALSE, the transmitter is always on.

#### SET PORT x RTS <const>

The SET RTS statement sets the operation of the RTS pin on the RS-232 port. Possible values are **RTS ON** - Forces RTS on continuously

RTS OFF - Forces RTS off continuously

RTS AUTO - Allows RTS to behave in normal Push-to-Talk operation

## SET PORT x DATA <const>

The SET DATA statement sets the number of data bits for the operation of the port. Valid range is 5,6,7, or 8 bits. Example: SET PORT 1 DATA 8

#### SET PORT x PARITY <const>

The SET PARITY statement determines the parity of the port. Valid entries are EVEN, ODD, or NONE. Example: SET PORT 1 PARITY EVEN

#### SET PORT x PPPUSERNAME <string const|string variable>

The SET PPPUSERNAME statement determines username for the PPP connection between the CUCM and the PPP client or server.

#### SET PORT x PPPPASSWORD <string const|string variable>

The SET PORT x PPPPASSWORD statement determines password for the PPP connection be-

tween the CUCM and the PPP client or server.

## **SET PORT x PPPHANGUP**

The SET PORT x PPPHANGUP statement causes a gracefull disconnect between the PPP connection of the CUCM and the client/server.

## SET PORT x STOP <const>

The SET STOP statement determines the number of stop bits for the port. Valid entries are 1 or 2. Example: SET PORT 2 STOP 2

# SET (bit)

SET <variable>.<const> or SET <variable>.(<expr>)

The SET statement sets a single bit of a variable to ONE. The bit number <const> or <expr> must evaluate within the range off 1-16 for OUTPUT registers, 0-7 for bytes, 0-15 for words, and 0-31 for long variables. To clear a single bit of a register to be set to one use the CLEAR statement.

# SOCKETSTATE

ON SOCKETSTATE (<socket>).<const> GOTO <label>

ON SOCKETSTATE (<socket>).<const> RETURN

IF SOCKETSTATE (<socket>).<const> THEN <expression>

The SOCKETSTATE statement allows the Application to make decisions based on the status of a socket that was initiated by a CONNECT statement. Status bits are set for the SOCKETSTATE of each declared socket. Bit 15 indicates when a socket is open. Bit 14 indicates that the socket is listening. These are the most useful bits.

# STOP

The STOP statement causes the CUCM program to halt upon its execution. The program may be restarted by clearing and then setting the command bit for the program.

# STOP (BITS)

See **SET STOP** on page 35.

# SWITCH...CASE...ENDSWITCH

SWITCH CASE<expr><statement(s)> [CASE <expr> <statement(s) ...] ENDSWITCH

The SWITCH...CASE...ENDSWITCH construct allows many mutually exclusive conditional statements or routines to be written without nesting a lot of IF...ELSE...ENDIF statements. Only one of the CASEs contained within the SWITCH...ENDSWITCH construct will be executed. For Example:

```
SWITCH

CASE X=2

Y = 2 * Y {Will execute only if X = 2}

CASE X < 5

Y = X * 5 {Will execute only if X < 5, but not if X = 2}

CASE Y > 10 {Logical expressions can operate on different variables}

Y = 0

CASE TRUE {Comparable to default: in C}

Y = 99

X = 0 {These will execute only if all other CASEs fail to match}

ENDSWITCH
```

Program execution will continue with the instruction immediately after the ENDSWITCH statement, whether any CASE matches or not.

## TOGGLE

TOGGLE <variable>.<const> or TOGGLE <variable>.(<expr>)

The TOGGLE statement changes teh state of a single bit of a variable. The bit number <const> or <expr> must evaluate within the range off 1-16 for OUTPUT registers, 0-7 for bytes, 0-15 for words, and 0-31 for long variables.

# **TOGGLE LIGHT**

TOGGLE LIGHT <expr>

The TOGGLE LIGHT statement is used to change the state of the 10 indicator lights for the CUCM. See also the SET LIGHT command on page 33.

## TRANSMIT

TRANSMIT PORT x <message description>

TRANSMIT SOCKET s <message description>

The TRANSMIT statement allows serial (or Ethernet) communication to be emitted from the port. (socket) The exact string evaluated from the <message description> will be emitted.

# WAIT

The WAIT statement follows a group of ON RECEIVE, ON CHANGE, ON <expression>, and ON TIMEOUT statements. The WAIT statement causes a loop to occur until one of the ON RECEIVE, ON CHANGE, or ON TIMEOUT conditions has occurred. Program flow will be directed by the ON RECEIVE, CHANGE, <expression>, or TIMEOUT statement.

## WHILE...WEND

WHILE <logical>

program statements

#### WEND

The WHILE statement starts a loop based upon the evaluation of the <logical> condition. The loop will only be performed as long as the <logical> is TRUE. When the <logical> is FALSE, program execution jumps to the statement following the WEND.

# WRITE FILE

WRITE FILE <file number> OFFSET <offset value> <variable,variable,...>

The WRITE FILE statement allows a CUCM program to write memory from the usera memory area to memory in the 6x file areas of the CUCM

The <file number> is an expression which evaluates a number in Table 4-5.

| File<br>Number<br>(dec) | File<br>Number<br>(hex) | Memory<br>Description           | Memory<br>Size |  |  |  |  |
|-------------------------|-------------------------|---------------------------------|----------------|--|--|--|--|
| 256                     | 100                     | Application 1 Program           | 128K bytes     |  |  |  |  |
| 384                     | 180                     | Application 1 Variables         | 32K bytes      |  |  |  |  |
| 512                     | 200                     | Application 2 Program           | 128K bytes     |  |  |  |  |
| 640                     | 280                     | Application 2 Variables         | 32K bytes      |  |  |  |  |
| 768                     | 300                     | General Use Ram Block 1         | 128K bytes     |  |  |  |  |
| 1024                    | 400                     | General Use Ram Block 2         | 128K bytes     |  |  |  |  |
| 1792                    | 700                     | Application 2 Program Extension | 128K bytes     |  |  |  |  |
| 2560                    | A00                     | Flash Block 1                   | 8K bytes       |  |  |  |  |
| 2816                    | B00                     | Flash Block 2                   | 8K bytes       |  |  |  |  |

Table 4-5 CUCM Internal File List

The <offset> is an expression which evaluates to the byte location for the start of the read.

\*NOTE: CUCM-SE RAM block 1 at file 768 is only 16K bytes and block 2 does not exhist. Attempting to access these RAM areas will result in a runtime error.

# 5 CUCM Language Functions

The CUCM language includes a variety of commonly used functions to facilitate message generation and reception, and other program flow areas.

# **Checksum Functions**

#### CRC

*Form:* CRC(<expr>,<expr>,<expr>)

The CRC function calculates the Cyclical Redundancy Check (CCITT standard) upon a message. The first <expr> is the starting index. This value is number of the character in the message where the CRC16 is to start. The second <expr> is the ending index, usually the \$ or \$-1 location. The final <expr> is the initial value for the checksum, usually a 0 or -1.

#### CRC16

Form: CRC16(<expr>,<expr>,<expr>)

The CRC16 function calculates the Cyclical Redundancy Check upon a message. The first  $\langle expr \rangle$  is the starting index. This value is number of the character in the message where the CRC16 is to start. The second  $\langle expr \rangle$  is the ending index, usually the \$ or \$-1 location. The final  $\langle expr \rangle$  is the initial value for the checksum, usually a 0 or -1.

The CRC16 is a variation of the CCITT standard CRC and is sometimes called a CRC. The MODBUS RTU protocol uses the CRC16.

#### CRCAB

Form: CRCAB(<expr>,<expr>,<expr>)

The CRCAB function calculates the CRC16 Check upon a message while leaving out the \$-2 character. The first <expr> is the starting index. This value is the number of the character in the message where the CRC16 is to start. The second <expr> is the ending index, usually the \$ location. The final <expr> is the initial value for the checksum, usually a 0.

The CRCAB is a variation of the CRC16 customized for use with the Allen-Bradley protocols.

#### CRCBOB

Form: CRCBOB(<expr>,<expr>,<expr>)

The CRCBOB function calculates the CRC16 Check upon a message while leaving out the \$-2 character. The first <expr> is the starting index. This value is the number of the character in the message where the CRC16 is to start. The second <expr> is the ending index, usually the \$ location. The final <expr> is the initial value for the checksum, usually a -1.

The CRCAB is a variation of the CRC16 customized for use with BinMaster Smartbob II's.

#### CRCDNP

Form: CRCDNP(<expr>,<expr>,<expr>)

The CRCDNP function calculates the CRC16 Check upon a message while leaving out the \$-1 character. The first <expr> is the starting index. This value is the number of the character in the message where the CRC16 is to start. The second <expr> is the ending index, usually the \$ location. The final <expr> is the initial value for the checksum, usually a 0.

The CRCAB is a variation of the CRC16 customized for use with the DNP 3.00 protocol.

#### LRC

*Form:* LRC(<expr>,<expr>,<expr>)

The LRC function calculates the Longitudinal Redundancy Check upon a message. The first <expr> is the starting index. This value is number of the character in the message where the LRC is to start. The second <expr> is the ending index, usually the \$ or \$-1 location. The final <expr> is the initial value for the checksum, usually a 0 or -1.

The LRC operates upon each byte of the message and the result of the function is a byte.

#### LRCW

Form: LRCW(<expr>,<expr>,<expr>)

The LRCW function calculates the Longitudinal Redundancy Check upon a message. The first <expr> is the starting index. This value is number of the character in the message where the LRCW is to start. The second <expr> is the ending index, usually the \$ or \$-1 location. The final <expr> is the initial value for the checksum, usually a 0 or -1.

The LRCW operates upon each word of the message and the result of the function is a word.

#### SUM

Form: SUM(<expr>,<expr>,<expr>)

The SUM function calculates the straight hex sum of a message. The first  $\langle expr \rangle$  is the starting index. This value is number of the character in the message where the SUM is to start. The second  $\langle expr \rangle$  is the ending index, usually the \$ or \$-1 location. The final  $\langle expr \rangle$  is the initial value for the checksum, usually a 0 or -1.

The SUM function operates upon each byte of the message and returns a byte.

#### SUMW

*Form:* SUMW(<expr>,<expr>,<expr>)

The SUMW function calculates the straight hex sum of a message. The first  $\langle expr \rangle$  is the starting index. This value is number of the character in the message where the SUMW is to start. The second  $\langle expr \rangle$  is the ending index, usually the \$ or \$-1 location. The final  $\langle expr \rangle$  is the initial value for the checksum, usually a 0 or -1.

The SUMW function operates upon each word of the message and returns a word.

# **Message Description Functions**

#### **BCD - Binary Coded Decimal conversion**

*Usual Format:* BCD(Register location, byte count) or BCD(Register location, VARIABLE) or BCD(Register location, VARIABLE, Register location)

Valid characters: hexadecimal 00 through 09, 10 through 19 ... 90 through 99.

**Transmitting:** Converts an expression into its decimal representation, breaks the decimal number into pairs of digits and then translates each pair of digits into its BCD character.

TRANSMIT format: BCD(<expr>,<expr>)

**Receiving:** Converts BCD characters into pairs of decimal digits, assembles the pairs into a 16 bit decimal number and then compares the number to an expression or places the number into an CUCM register.

ON RECEIVE formats: BCD(<variable>,<expr>) or BCD((<expr>),<expr>)

Note: The CUCM port must be set for 8 bit for BCD to work correctly.

#### BYTE - Single (lower) byte conversion

Usual Format: BYTE(Register location)

Valid characters: hexadecimal 00 through FF

**Transmitting:** Converts an expression into its hexadecimal representation and transmits the lower 8 bits as a hexadecimal character.

TRANSMIT format: BYTE(<expr>)

**Receiving:** Interprets hexadecimal characters as 8-bit hexadecimal numbers and then compares the numbers to an expression or places the numbers into the lower byte of CUCM registers and zeros the upper byte of these registers.

ON RECEIVE formats: BYTE(<variable>) or BYTE((<expr>))

Note: If the CUCM port is set to 7 bit then bit 8 will always be zero.

#### **DEC - Decimal conversion**

*Usual Format:* DEC(Register location, byte count) or DEC(Register location, VARIABLE) or DEC(Register location, VARIABLE, Register location)

Valid characters: ASCII + (plus sign), - (minus sign) and 0 through 9

**Transmitting:** Converts an expression into its signed decimal representation, breaks the signed decimal number into its sign and its digits and then translates each digit into its ASCII character.

TRANSMIT format: DEC(<expr>,<expr>)

After the significant digits the CUCM pads the front of the string with ASCII zeros. Does not transmit the plus (+) sign for positive numbers but does transmit a minus sign (-) on negative numbers.

**Receiving:** Converts ASCII characters into decimal digits with a sign, assembles the sign and digits into a 16 bit decimal number and then compares the number to an expression or places the number into an CUCM register.

ON RECEIVE formats: DEC(<variable>,<expr>) or DEC((<expr>),<expr>)

Total number of registers that can be affected: 1

Positive numbers can have a plus (+) sign preceding them but it is not required. Negative numbers must have a minus (-) sign preceding them.

#### **HEX - Hexadecimal conversion**

*Usual Format:* HEX(Register location, byte count) or HEX(Register location, VARIABLE) or HEX(Register location, VARIABLE, Register location)

Valid characters: ASCII 0 through 9 and A through F

**Transmitting:** Converts an expression into its hexadecimal representation, breaks the hexadecimal number into its digits and then translates each hex digit into its ASCII character.

TRANSMIT format: HEX(<expr>,<expr>)

Maximum number of characters that can be sent:

**Receiving:** Translates ASCII characters into hexadecimal digits, assembles the digits into 16 bit hex numbers and then compares the numbers to an expression or places the numbers into CUCM registers.

ON RECEIVE formats: HEX(<variable>,<expr>) or HEX((<expr>),<expr>)

Total number of registers that can be affected: 16 (64 characters)

#### **HEXLC - Lower Case Hexadecimal conversion**

*Usual Format:* HEXLC(Register location, byte count) or HEXLC(Register location, VARIABLE) or HEXLC(Register location, VARIABLE, Register location)

Valid characters: ASCII 0 through 9 and a through f

**Transmitting:** Converts an expression into its hexadecimal representation, breaks the hexadecimal number into its digits and then translates each hex digit into its ASCII character. Functions the same as HEX but accepts lower case characters a through f.

TRANSMIT format: HEXLC(<expr>,<expr>)

Maximum number of characters that can be sent: 4

**Receiving:** Translates ASCII characters into hexadecimal digits, assembles the digits into 16 bit hex numbers and then compares the numbers to an expression or places the numbers into CUCM registers. Transmits the hex alpha characters as lower case a through f.

ON RECEIVE formats: HEXLC(<variable>,<expr>) or HEXLC((<expr>),<expr>)

Total number of registers that can be affected: 1 (4 characters)

#### **IDEC** conversion

*Usual Format:* IDEC(Register location, byte count) or IDEC(Register location, VARIABLE) or IDEC(Register location, VARIABLE, Register location)

*Valid characters:* ASCII 0 through 9 and : ; < = > ?

**Transmitting:** Converts an expression into its hexadecimal representation, breaks the hexadecimal number into its digits and then translates each hex digit into its pseudo-ASCII character. In pseudo-ASCII, hex digits 0 through 9 are there normal ASCII characters while hex digits A through F are replaced by the hex characters 3A through 3F which are the ASCII characters : ; < = > and ?.

TRANSMIT format: IDEC(<expr>,<expr>)

**Receiving:** Converts pseudo-ASCII characters into hexadecimal digits, assembles the digits into 16 bit hexadecimal numbers and then compares the numbers to an expression or places the numbers into CUCM registers.

ON RECEIVE formats: IDEC(<variable>,<expr>) or IDEC((<expr>),<expr>)

Note: This is the format that the IDEC processors and other devices use to pass register values. If communicating to an IDEC processor, a Square D Model 50 or Micro-1, or any other devices that use this pseudo-ASCII protocol this is a useful function.

#### LONG

Usual Format: LONG(Variable name)

Valid characters: hexadecimal 00 through FF

**Transmitting:** Converts an expression into its 32-bit hexadecimal representation, translates the 32-bit number into four 8-bit hexadecimal numbers and transmits the bytes in order of descending significance. If the variable VAR of type long contains 0x12345678, the four bytes would be transmitted: x12, x34, x56, x78.

TRANSMIT format: LONG(<expr>)

**Receiving:** Interprets four hexadecimal characters as four 8-bit hexadecimal numbers, assembles the four 8-bit numbers into a 32-bit number, first number the high byte, the second number in the second most significant byte, and the fourth number the low byte, and then compares the number to an expression or places the number into an CUCM variable.

ON RECEIVE formats: LONG(<variable>) or LONG((<expr>))

#### **OCT - Octal conversion**

Usual Format: OCT(Register location, byte count)

Valid characters: ASCII 0 through 7

**Transmitting:** Converts an expression into its octal representation, breaks the octal number into its digits and then translates each digit into its ASCII character.

TRANSMIT format: OCT(<expr>,<expr>)

Receiving: Converts ASCII characters into octal representation.

ON RECEIVE formats: OCT(<variable>,<expr>) or OCT((<expr>),<expr>)

#### **RAW - Raw register conversion**

*Usual Format:* RAW(Register location, byte count) or RAW(Register location, VARIABLE) or RAW(Register location, VARIABLE, Register location)

Valid characters: hexadecimal 00 through FF

**Transmitting:** Converts registers into their hexadecimal representation and translates each 16-bit hexadecimal number into a pair of 8-bit hexadecimal characters.

TRANSMIT format: RAW(<variable>,<expr>)

**Receiving:** Interprets hexadecimal characters as 8-bit hexadecimal numbers, assembles each pair of 8-bit numbers into a 16-bit hexadecimal number, high byte then low byte, and then compares the numbers to an expression or places the numbers into CUCM registers.

ON RECEIVE formats: RAW(<variable>,<expr>) or RAW((<expr>),<expr>)

Note: If the CUCM port is set to 7 bit then bit 8 and bit 16 will always be 0. RAW is an expanded version of SY/MAX packed ASCII and can be used to transmit and receive packed ASCII characters as well as 8-bit characters.

#### RWORD

Usual Format: RWORD(Register location)

Valid characters: hexadecimal 00 through FF

**Transmitting:** Converts an expression into its 16-bit hexadecimal representation, translates the 16bit number into a pair of 8-bit hexadecimal numbers and transmits the lower eight bits and then the upper 8 bits as hexadecimal characters.

TRANSMIT format: RWORD(<expr>)

**Receiving:** Interprets two hexadecimal characters as two 8-bit hexadecimal numbers, assembles the two 8-bit numbers into a 16-bit number, first number low byte and second number high byte, and then compares the number to an expression or places the number into an CUCM register.

ON RECEIVE formats: RWORD(<variable>) or RWORD((<expr>))

Note: Like WORD but in the reverse order, low byte then high byte.

#### TON - Translate on

The commands TON and TOFF work with the TRANSLATE command. The TRANSLATE command defines a string that is to be translated into another string. This is used when a character has reserved meaning but could also be used in the translation of data. Up to 8 TRANSLATE strings can be contained in an CUCM program.

An example: the escape character (hex 1B) could be used to interrupt a transmission but hex 1B might also be valid data. When the remote process wants to interrupt transmission it sends a single hex 1B. But when the remote process wants to send data containing hex 1B it sends 1B1B and the CUCM is responsible for interpreting two hex 1Bs as a single 1B instead of as an escape. In this case the translate command would be:

TRANSLATE 1:"1B1B" = "1B"

and the command for receiving data that might contain a hex 1B:

#### ON RECEIVE TON(1):RAW(STRINGVAR,15):TOFF(1)

The TON command turns on translation during an ON RECEIVE or TRANSMIT. The format for turning translation on is TON(<expr>) where <expr> is the translation number and must evaluate to be between 1 and 8. The TON is usually followed by a TOFF.

#### **TOFF - Translate off**

The TOFF command turns off translation during an ON RECEIVE or TRANSMIT. The format for turning translation off is TOFF(<expr>) where <expr> is the translation number and must evaluate to be between 1 and 8.

#### **UNS - Unsigned decimal conversion**

- Usual Format: UNS(Register location, byte count) or UNS(Register location, VARIABLE) or UNS(Register location, VARIABLE, Register location)
- Valid characters: ASCII 0 through 9
- **Transmitting:** Converts an expression into its unsigned decimal representation, breaks the unsigned decimal number into its digits and then translates each digit into its ASCII character.

TRANSMIT format: UNS(<expr>,<expr>)

**Receiving:** Converts ASCII characters into decimal digits, assembles the digits into a 16 bit unsigned decimal number and then compares the number to an expression or places the number into an CUCM register.

ON RECEIVE formats: UNS(<variable>,<expr>) or UNS((<expr>),<expr>)

Total number of registers that can be affected: 1

#### WORD

Usual Format: WORD(Register location)

Valid characters: hexadecimal 00 through FF

**Transmitting:** Converts an expression into its 16-bit hexadecimal representation, translates the 16-bit number into a pair of 8-bit hexadecimal numbers and transmits the upper eight bits and then the lower 8 bits as hexadecimal characters.

TRANSMIT format: WORD(<expr>)

**Receiving:** Interprets two hexadecimal characters as two 8-bit hexadecimal numbers, assembles the two 8-bit numbers into a 16-bit number, first number the high byte and second number the low byte, and then compares the number to an expression or places the number into an CUCM register.

ON RECEIVE formats: WORD(<variable>) or WORD((<expr>))

Note: Like RWORD but always high byte then low byte. Also like RAW(<variable>,2).

# **Other Functions**

#### APPLICATION

The APPLICATION internal variable returns a value of 1 or 2, indicating which application area the program is running in. A program which is loaded into application area 2 of a CUCM will read this variable as 2.

#### CHANGED

*Format:* CHANGED(<variable>) or CHANGED(<variable> & <expr>)

The CHANGED function provides a boolean result dependent upon whether the evaluated register or mask of the register has been altered from the last operation of this function. The first occurrence of the CHANGED function will result in a FALSE regardless of the state of the evaluated register.

The CHANGED function is used in any place referred to as <logical>, such as: IF CHANGED(OUTPUT[56]) THEN GOTO reply

The CHANGED function is similar to the ON CHANGE statement, but the CHANGED function allows program execution to continue running instead of pausing to wait for the change to occur.

#### MAX

Format: MAX(<expr>,<expr>)

The MAX function provides a result of the <expr> which evaluates to the larger of the two expressions.

#### MIN

Format: MIN(<expr>,<expr>)

The MIN function provides a result of the <expr> which evaluates to the smaller of the two expressions.

#### SWAP

*Format:* SWAP(<expr>)

The SWAP function reverses the byte order of the result of the  $\langle expr \rangle$ . If OUTPUT[4] = xABCD then SWAP(OUTPUT[4]) would bring the result xCDAB.

#### THREAD

The THREAD variable returns a value for the thread number where the variable is called. Valid results are 1-8 inclusive.

#### RTS

RTS is a variable which may be used to control the state of the Request to Send line for a CUCM port. SET PORT 1 RTS ON will assert the RTS line. SET PORT 2 RTS OFF will negate the RTS line. SET PORT 1 RTS AUTO will force RTS to be in "push-to-talk" mode.

#### CTSx

CTSx is a variable which gives the current state of Clear to Send on the CUCM port. CTS1 provides the state for port 1 while CTS2 is for port 2. IF CTSx = TRUE then CTS is asserted by the external device. If CTSx = FALSE then CTS is negated.

# 6 Examples

# **TRANSMIT** message function with register references

In the following TRANSMIT examples the following initial conditions are assumed:

| CUCM<br>Register | Decimal | Signed<br>Decimal | Hex  | Octal  | Binary              |
|------------------|---------|-------------------|------|--------|---------------------|
| OUTPUT[23]       | 41394   | 24142             | A1B2 | 120662 | 1010 0001 1011 0010 |
| OUTPUT[24]       | 20318   | 20318             | 4F5E | 47536  | 0100 1111 0101 1110 |

# **TRANSMIT HEX**

Command: TRANSMIT HEX(OUTPUT[23],4) ASCII Characters transmitted: A1B2 Decimal values: 65 49 66 50 Hex values: 41 31 42 32

Command: TRANSMIT HEX(OUTPUT[23],2) ASCII Characters transmitted: B2 Decimal values: 66 50 Hex values: 42 32

Command: TRANSMIT HEX(OUTPUT[23],8) ASCII Characters transmitted: 0000A1B2 Decimal values: 48 48 48 48 65 49 66 50 Hex values: 30 30 30 30 41 31 42 32

Command: TRANSMIT HEX(OUTPUT[23],VARIABLE) ASCII Characters transmitted: A1B2 Decimal values: 65 49 66 50 Hex values: 41 31 42 32

Command: TRANSMIT HEX(OUTPUT[23],VARIABLE R[600]) ASCII Characters transmitted: A1B2 Decimal values: 65 49 66 50 Hex values: 41 31 42 32 OUTPUT[600] would then equal 4.

#### TRANSMIT DEC

Command: TRANSMIT DEC(OUTPUT[23],6) ASCII Characters transmitted: -24142 Decimal values: 45 50 52 49 52 50 Hex values: 2D 32 34 31 34 32

Command: TRANSMIT DEC(OUTPUT[23],5) ASCII Characters transmitted: 24142 Decimal values: 50 52 49 52 50 Hex values: 32 34 31 34 32

Command: TRANSMIT DEC(OUTPUT[23],12) ASCII Characters transmitted: -00000024142 Decimal values: 45 48 48 48 48 48 48 50 52 49 52 50 Hex values: 2D 30 30 30 30 30 30 30 32 34 31 34 32

Command: TRANSMIT DEC(OUTPUT[23],VARIABLE) ASCII Characters transmitted: -24142 Decimal values: 45 50 52 49 52 50 Hex values: 2D 32 34 31 34 32

Command: TRANSMIT HEX(OUTPUT[23],VARIABLE LENGTHVARIABLE) ASCII Characters transmitted: -24142 Decimal values: 45 50 52 49 52 50 Hex values: 2D 32 34 31 34 32 R[600] would then equal 6.

#### TRANSMIT UNS

Command: TRANSMIT UNS(OUTPUT[23],5) ASCII Characters transmitted: 41394 Decimal values: 52 49 51 57 52 Hex values: 34 31 33 39 34

Command: TRANSMIT UNS(OUTPUT[23],3) ASCII Characters transmitted: 394 Decimal values: 51 57 52 Hex values: 33 39 34

Command: TRANSMIT UNS(OUTPUT[23],8) ASCII Characters transmitted: 00041394 Decimal values: 48 48 48 52 49 51 57 52 Hex values: 30 30 30 34 31 33 39 34

Command: TRANSMIT UNS(OUTPUT[23],8) ASCII Characters transmitted: 00041394 Decimal values: 48 48 48 52 49 51 57 52 Hex values: 30 30 30 34 31 33 39 34

#### TRANSMIT OCT

Command: TRANSMIT OCT(OUTPUT[23],6) ASCII Characters transmitted: 120662 Decimal values: 49 50 48 54 54 50 Hex values: 31 32 30 36 36 32

Command: TRANSMIT OCT(OUTPUT[23],3) ASCII Characters transmitted: 662 Decimal values: 54 54 50 Hex values: 36 36 32 Command: TRANSMIT OCT(OUTPUT[23], VARIABLE) ASCII Characters transmitted: 120662 Decimal values: 49 50 48 54 54 50 Hex values: 31 32 30 36 36 32

Command: TRANSMIT OCT(OUTPUT[23], VARIABLE R[600]) ASCII Characters transmitted: 120662 Decimal values: 49 50 48 54 54 50 Hex values: 31 32 30 36 36 32 R[600] would then equal 6.

#### **TRANSMIT BCD**

Command: TRANSMIT BCD(OUTPUT[23],3) ASCII Characters transmitted: {not ASCII characters} Decimal values: 4 19 148 Hex values: 04 13 94

Command: TRANSMIT BCD(OUTPUT[23],1) ASCII Characters transmitted: {not ASCII character} Decimal values: 148 Hex values: 94

Command: TRANSMIT BCD(OUTPUT[23],5) ASCII Characters transmitted: {not ASCII characters} Decimal values: 0 0 4 19 148 Hex values: 00 00 04 13 94

Command: TRANSMIT BCD(OUTPUT[23], VARIABLE) ASCII Characters transmitted: {not ASCII characters} Decimal values: 4 19 148 Hex values: 04 13 94

Command: TRANSMIT BCD(OUTPUT[23], VARIABLE OUTPUT[600]) ASCII Characters transmitted: {not ASCII characters} Decimal values: 4 19 148 Hex values: 04 13 94 OUTPUT[600] would then equal 3.

# ON RECEIVE message functions with register references

In the following ON RECEIVE examples it assumed that a WAIT follows immediately after the ON RECEIVE command, there are no other ON RECEIVEs set up for the WAIT and the incoming string is the following group of ASCII characters:

#### D876543F

| CUCM<br>Register | Hex  | Unsigned<br>Decimal | Decimal | Octal  | Binary              |
|------------------|------|---------------------|---------|--------|---------------------|
| OUTPUT[23]       | A1B2 | 41394               | -24142  | 120662 | 1010 0001 1011 0010 |
| OUTPUT[24]       | 03F5 | 1013                | 1013    | 1765   | 0000 0011 1111 0101 |

Before the WAIT is executed, the following initial conditions are present:

Several of the examples have remaining characters. The remaining characters will be received by the CUCM and buffered until the next ON RECEIVE is reached by the program. This is not good programming practice unless these characters are meant to be handled elsewhere in the program. If they are not handled correctly, ON RECEIVEs later in the program may give unexpected results.

## **ON RECEIVE HEX**

Command: ON RECEIVE HEX(OUTPUT[23],4) RETURN

*Results after WAIT:* Characters used: D876 Translated to: hex D876

|             | Hex  | Unsigned<br>decimal | Decimal | Binary              |
|-------------|------|---------------------|---------|---------------------|
| Register 23 | D876 | 55,414              | -10,122 | 1101 1000 0111 0110 |
| Register 24 | 03F5 | 1,013               | 1,013   | 0000 0011 1111 1001 |

Remaining characters: "543F"

Command: ON RECEIVE HEX(OUTPUT[23],8) RETURN

*Results after WAIT:* Characters used: D876543F

Translated to: hex D876 and hex 543F

|             | Hex  | Unsigned decimal | Decimal | Binary              |
|-------------|------|------------------|---------|---------------------|
| Register 23 | D876 | 55,414           | -10,122 | 1101 1000 0111 0110 |
| Register 24 | 543F | 21,567           | 21,567  | 1001 1000 0011 1111 |

Note: Every character is used by this HEX function. The string was meant for a statement similar to this one, in that it handles all of the characters.

Command: ON RECEIVE HEX(R[23],2) RETURN

Results after WAIT: Characters used: D8 Translated to: hex D8

|             | Hex  | Unsigned<br>decimal | Decimal | Binary              |
|-------------|------|---------------------|---------|---------------------|
| Register 23 | 00D8 | 216                 | 216     | 0000 0000 1101 1000 |
| Register 24 | 03F5 | 1,013               | 1,013   | 0000 0011 1111 0101 |

Remaining characters: "76543F"

### **ON RECEIVE DEC**

Command: ON RECEIVE DEC(OUTPUT[23],4) RETURN

*Results after WAIT:* Characters used: D8765 Translated to: decimal 8,765

|             | Hex  | Unsigned<br>decimal | Decimal | Binary              |
|-------------|------|---------------------|---------|---------------------|
| Register 23 | 223D | 8,765               | 8,765   | 0010 0010 0011 1101 |
| Register 24 | 03F5 | 1,013               | 1,013   | 0000 0011 1111 0101 |

Note: The first received character "D" is ignored by the DEC() function. This is all right but if a D is always the leading character then a program statement like ON RECEIVE "D":DEC(OUTPUT[23],4) may be better.

#### Remaining characters: "43F"

#### Command: ON RECEIVE DEC(OUTPUT[23],5) RETURN

Results after WAIT:

Characters used: D87654

Translated to: decimal 87,654%65,536 = 22,118

|             | Hex  | Unsigned<br>decimal | Decimal | Binary              |
|-------------|------|---------------------|---------|---------------------|
| Register 23 | 5666 | 22,118              | 22,118  | 0101 0110 0110 0110 |
| Register 24 | 03F5 | 1,013               | 1,013   | 0000 0011 1111 0101 |

Note: The first "D" is ignored similar to the previous ON RECEIVE.. Remaining characters: "3F"

Command: ON RECEIVE DEC(OUTPUT[23],2) RETURN

*Results after WAIT:* Characters used: D87 Translated to: decimal 87

|             | Hex  | Unsigned decimal | Decimal | Binary              |
|-------------|------|------------------|---------|---------------------|
| Register 23 | 0057 | 87               | 87      | 0000 0000 0101 0111 |
| Register 24 | 03F5 | 1,013            | 1,013   | 0000 0011 1111 0101 |

Note: The "D" is ignored as above. Remaining characters: "6543F"

### **ON RECEIVE UNS**

#### Command: ON RECEIVE UNS(OUTPUT[23],4) RETURN

Results after WAIT:

Characters used: D8765 Translated to: unsigned decimal 8,765

|             | Hex  | Unsigned decimal | Decimal | Binary              |
|-------------|------|------------------|---------|---------------------|
| Register 23 | 223D | 8,765            | 8,765   | 0010 0010 0011 1101 |
| Register 24 | 03F5 | 1,013            | 1,013   | 0000 0011 1111 0101 |

Note: the first received character "D" is ignored by the UNS() function. Remaining characters: "43F"

Command: ON RECEIVE UNS(OUTPUT[23],5) RETURN

Results after WAIT:

Characters used: D87654 Translated to: unsigned decimal 87,654%65,536 = 22,118

|             | Hex  | Unsigned<br>decimal | Decimal | Binary              |
|-------------|------|---------------------|---------|---------------------|
| Register 23 | 5666 | 22,118              | 22,118  | 0101 0110 0110 0110 |
| Register 24 | 03F5 | 1,013               | 1,013   | 0000 0011 1111 0101 |

Note: The "D" is ignored. The next five characters "87654" do not make a valid unsigned decimal number and so the UNS() function takes the incoming number and does a modulus 65,536. In this case the result is 22,118.

Remaining characters: "3F"

Command: ON RECEIVE UNS(OUTPUT[23],2) RETURN

*Results after WAIT:* Characters used: D87 Translated to: decimal 87

|             | Hex  | Unsigned<br>decimal | Decimal | Binary              |
|-------------|------|---------------------|---------|---------------------|
| Register 23 | 0057 | 87                  | 87      | 0000 0000 0101 0111 |
| Register 24 | 03F5 | 1,013               | 1,013   | 0000 0011 1111 0101 |

Note: The "D" is ignored.

Remaining characters: "6543F"

#### **ON RECEIVE OCT**

Command: ON RECEIVE OCT(R[23],5) RETURN *Results after WAIT:* Characters used: D876543

Translated to: octal 76543

|             | Hex  | Unsigned<br>decimal | Decimal | Binary              | Octal  |
|-------------|------|---------------------|---------|---------------------|--------|
| Register 23 | 7D63 | 32,099              | 32,099  | 0111 1101 0110 0011 | 076543 |
| Register 24 | 03F5 | 1,013               | 1,013   | 0000 0011 1111 0101 | 001765 |

Note: The first two received characters "D8" are not octal digits and are ignored by the OCT() function.

Remaining characters: "F"

Command: ON RECEIVE OCT(OUTPUT[23],2) RETURN

*Results after WAIT:* Characters used: D876 Translated to: octal 76

|             | Hex  | Unsigned<br>decimal | Decimal | Binary              | Octal  |
|-------------|------|---------------------|---------|---------------------|--------|
| Register 23 | 003E | 62                  | 62      | 0000 0000 0011 1110 | 000076 |
| Register 24 | 03F5 | 1,013               | 1,013   | 0000 0011 1111 0101 | 001765 |

Note: The "D" and the "8" are ignored. Remaining characters: "543F"

Command: ON RECEIVE OCT(OUTPUT[23],6) RETURN

*Results after WAIT:* Characters used: D876543F Translated to: nothing

|             | Hex  | Unsigned<br>decimal | Decimal | Binary              | Octal  |
|-------------|------|---------------------|---------|---------------------|--------|
| Register 23 | A1B2 | 41,394              | -24,142 | 1010 0001 1011 0010 | 120662 |
| Register 24 | 03F5 | 1,013               | 1,013   | 0000 0011 1111 0101 | 001765 |

Note: Since "D", "8" and "F" are not valid octal characters they are lost by the OCT command. Between the "8" and the "F" the octal characters "76543" were received, which is only 5 characters instead of the 6 required by this ON RECEIVE. Since the next character "F" was not an octal character the previous 5 characters are ignored as not matching 6 octal characters in a row. So, not enough octal characters have been transmitted for this command. If this command is used without an ON TIMEOUT then the program will wait until 6 octal characters in a row are sent before completing this ON RECEIVE. Also note that register 23 has not yet changed.

Remaining characters: None - waiting for 6 octal characters in a row

### **ON RECEIVE BCD**

Command: ON RECEIVE BCD(OUTPUT[23],2) RETURN

Results after WAIT:

Characters used: D8 (hexadecimal 44 and 38) Translated to: decimal 4,438

|             | Hex  | Unsigned<br>decimal | Decimal | Binary              |
|-------------|------|---------------------|---------|---------------------|
| Register 23 | 1156 | 4,438               | 4,438   | 0001 0001 1001 1010 |
| Register 24 | 03F5 | 1,013               | 1,013   | 0000 0011 1111 0101 |

Note: The first two received characters "D" and "8" are used by the BCD() function. The "D" is a hex character 44 and the "8" is a hex character 38 and so the unsigned decimal value is 4438. Remaining characters: "76543F"

Command: ON RECEIVE BCD(OUTPUT[23],4) RETURN

Results after WAIT:

Characters used: D876 (hexadecimal 44 38 37 36) Translated to: decimal 44,383,736 converted to 15,864

|             | Hex  | Unsigned<br>decimal | Decimal | Binary              |
|-------------|------|---------------------|---------|---------------------|
| Register 23 | 6AF8 | 15,864              | 15,864  | 0110 1010 1111 1000 |
| Register 24 | 03F5 | 1,013               | 1,013   | 0000 0011 1111 0101 |

Note: Both register 23 were changed Remaining characters: None

### **ON RECEIVE RAW**

Command: ON RECEIVE RAW(OUTPUT[23],2) RETURN *Results after WAIT:* Characters used: D8 (hexadecimal 44 38) Translated to: hexadecimal 4438

|             | Hex  | Unsigned<br>decimal | Decimal | Binary              |
|-------------|------|---------------------|---------|---------------------|
| Register 23 | 4438 | 17,464              | 17,464  | 0100 0100 0011 1000 |
| Register 24 | 03F5 | 1,013               | 1,013   | 0000 0011 1111 0101 |

Note: The "D" is a hex 44 and the "8" is a hex 38 so register 23 is now 4438 Remaining characters: "76543F"

Command: ON RECEIVE RAW(OUTPUT[23],1) RETURN

*Results after WAIT:* Characters used: D (hexadecimal 44) Translated to: hexadecimal 4400

|             | Hex  | Unsigned<br>decimal | Decimal | Binary              |
|-------------|------|---------------------|---------|---------------------|
| Register 23 | 4400 | 17,408              | 17,408  | 0100 0100 0000 0000 |
| Register 24 | 03F5 | 1,013               | 1,013   | 0000 0011 1111 0101 |

Note: The RAW function places the first character into the upper bits of the register and zeros the rest of the bits.

Remaining characters: "876543F"

```
Command: ON RECEIVE RAW(OUTPUT[23],4) RETURN
```

Results after WAIT:

Characters used: D876 (hexadecimal 44 38 37 36) Translated to: hexadecimal 4438 and 3736

|             | Hex  | Unsigned<br>decimal | Decimal | Binary              |
|-------------|------|---------------------|---------|---------------------|
| Register 23 | 4438 | 17,464              | 17,464  | 0100 0100 0011 1000 |
| Register 24 | 3736 | 14,134              | 14,134  | 0011 0111 0011 0110 |

Note: RAW changed both register 23 and 24 Characters remaining: "543F"

#### **ON RECEIVE BYTE**

Command: ON RECEIVE BYTE(OUTPUT[23]) RETURN

*Results after WAIT:* 

Characters used: D (hexadecimal 44) Translated to: hexadecimal 0044

|             | Hex  | Unsigned<br>decimal | Decimal | Binary              |
|-------------|------|---------------------|---------|---------------------|
| Register 23 | 0044 | 68                  | 68      | 0000 0000 0100 0100 |
| Register 24 | 03F5 | 1,013               | 1,013   | 0000 0011 1111 0101 |

Note: Only OUTPUT[23] is changed. Characters remaining: "876543F"

## **ON RECEIVE WORD**

#### Command: ON RECEIVE WORD(OUTPUT[23]) RETURN

Results after WAIT:

Characters used: D8 (hexadecimal 44, 38)

Translated to: hexadecimal 4438

|             | Hex  | Unsigned<br>decimal | Decimal | Binary              |
|-------------|------|---------------------|---------|---------------------|
| Register 23 | 4438 | 17,464              | 17,464  | 0100 0100 0011 1000 |
| Register 24 | 03F5 | 1,013               | 1,013   | 0000 0011 1111 0101 |

Note: Only OUTPUT[23] is changed. Characters remaining: "76543F"

### **ON RECEIVE RWORD**

Command: ON RECEIVE RWORD(OUTPUT[23]) RETURN

*Results after WAIT:* Characters used: D8 (hexadecimal 44, 38)

Translated to: hexadecimal 3843

|             | Hex  | Unsigned<br>decimal | Decimal | Binary              |
|-------------|------|---------------------|---------|---------------------|
| Register 23 | 3843 | 14,403              | 14,403  | 0011 1000 0100 0011 |
| Register 24 | 03F5 | 1.013               | 1.013   | 0000 0011 1111 0101 |

Note: Only OUTPUT[23] is changed. Characters remaining: "76543F"

# 7 Compiling

# **QCOMPILE.EXE**

QCOMPILE.EXE is an MS-DOS compatible program for compiling the CUCM configuration text file into machine readable code. All CUCM configurations must be compiled before they can be down-loaded into the CUCM. The downloading is done by a Windows compatible program QLOAD.EXE described in a later section of the manual.

The QCOMPILE command syntax is as follows:

QCOMPILE filename[.ext] [-Ofile2] [-Dmacro=string] [-Lfile3] [-S] [-W]

Where filename refers to the text file containing the source code for the CUCM.

The *.ext* is an optional extension to the filename. If no extension is included then .QCM is assumed by the compiler.

Options can appear in any order. Additional options may be displayed by using -? as an option.

#### -O option

The -O option is for specifying an output file other than filename.qcc. If the -O option is not used then COMPILE will create the output file filename.qcc. If the -O option is used then COMPILE will create an output file named *file2*. If an extension is desired for *file2* it needs to be added since no extension is assumed by the compiler.

#### -D option

The -D option is for specifying DEFINE macros at compile time. This is very useful for compiling one CUCM configuration file for more than 1 port of the same CUCM module. The *macro* portion of the -D option is the string inside of the CUCM configuration file that is to be found while *string* portion is *macro*'s replacement. It is equivalent to Find what: *macro* Change to: *string* in DOS EDIT.

If, in the configuration file AMAZING.QCM, the word Time has been used and Time needs to have a value of 50 then the DOS command to compile AMAZING with the Time replacement is:

#### QCOMPILE AMAZING -DTime=50

If the compile completes with no errors then the output file AMAZING.QCC will be created. If more than one DEFINE is needed at compile time then they can be added to the end of the COMPILE command as in:

#### -L option

The -L option is for telling the compiler to also generate a 68000 source listing. The name of the DOS text file is *file3*. If an extension is desired for *file3* it needs to be added since no extension is assumed by the compiler.

The 68000 source listing, *file3*, is a text file that can be read by your favorite text editor. If you have any questions about the way the compiler generates code for the CUCM then you can use the -L option. Most users will not have a use for this option.

#### -S option

The -S option is for generating a list of the location of each declared variable. The variables are located in the 6x file areas of the CUCM. Application 1 variables are located in file 384. Application 2 variables are located in file 640.

The variable list is displayed as a table, sorted by the order that the variables were declared. The table has columns that show the varible's byte address, register address, type, number of elements (if applicable), number of bytes, and what thread they were assigned to.

#### -W option

The -W option disables warnings that indicate possible trouble but do not prohibit the program from successfully compiling. Mostly used for disabling the "Program is too large" warnings on large applications that use the optional large flash for application 2.

# **Compiler Errors**

When the CUCM configuration file contains code that the compiler does not recognize, variables out of range, code that is too long or any other error then the compiler generates an error listing. This listing will have the compiler error number, the line number in the .CUCM file where the error occurred, a copy of the line in question, and a description of the error. The listing will also summarize the total number of errors detected.

The programmer can use this listing to correct problems in the CUCM configuration file. Since no object code is generated if an error occurs during the compile, all errors must be repaired before a valid object file can be made for downloading into the CUCM.

### Debugging

For debugging purposes the user may want to store the error listing in a file in order to refer to it later. This can be accomplished with the output redirection feature of DOS. For example:

QCOMPILE <filename >error.lst

The text that normally would go to the screen will now appear in the text file error.lst.

# **Downloading Compiled Code**

8

# **QLOAD.EXE**

The program QLOAD.EXE is a Windows program that will download compiled applications into a CUCM via Modbus serial or TCP/IP Ethernet.

| QUCM File Downloader - 12Feb03                                                                                               |                                                                                                    |
|----------------------------------------------------------------------------------------------------|----------------------------------------------------------------------------------------------------|
| File to Load c:\niobrara\apps\qucm\hello.qcc                                                                                 | Browse                                                                                                    |
| <ul> <li>Application 1 C Application 2</li> <li>Status Register</li> <li>Run Pointer Register</li> <li>Auto Start</li> </ul> | Modbus Serial         Modbus TCP           206         . 223         . 51         . 169           502         TCP Port         .         . |
| 🔽 Erase Flash                                                                                                    | 255 Modbus Drop                                                                                                    |
| Load File Set Defaults                                                                                                    |                                                                                                    |
| Start Download Cancel                                                                                                    |                                                                                                    |

Figure 8-1 Ethernet QLOAD

| QUCM File Downloader - 12Feb03                                                                                                    |                                                                                                    |
|----------------------------------------------------------------------------------------------------|----------------------------------------------------------------------------------------------------|
| File to Load c:\niobrara\apps\qucm\hello.qcc                                                                                                    | Browse                                                                                                    |
| 1       Status Register         33       Run Pointer Register         Image: Auto Start       Image: Auto Start         Image: Erase Flash       Image: Auto Start         Image: Auto Start       Image: Auto Start         Image: Auto Start       Image: Auto Start         Ima | COM1<br>9600<br>Senal Modbus TCP<br>9600<br>Baud<br>255 Modbus Drop<br>C 7 Bits<br>C 8 Bits<br>Even<br>Parity |

Figure 8-2 Serial QLOAD

| Options:          |                                                     |
|-------------------|-----------------------------------------------------|
| Application 1     | Loads Application into the first Application area.  |
| Application 2     | Loads Application into the second Application area. |
|                   | 3x Register for the status of the Application.      |
| Run Pointer       | 4x Register that points to the Status Register.     |
| Auto Start        | Enables Autostart for the Application.              |
| Erase Flash       |                                                     |
|                   | Erases Application area before writing new App.     |
| Load File         | Loads new Application into Application area.        |
| Set Defaults      | Sets all options to factory default.                |
| Start Download    | Begins file transfer to CUCM.                       |
| Cancel            | Closes the QLOAD window.                            |
| Modbus TCP Option | s:                                                  |
| First Line IP     | address of CUCM to be loaded.                       |
| TCP Port Mo       | dbus TCP port for connecting to the CUCM.           |
| Modbus Drop Mo    | dbus drop of CUCM.                                  |
| Modbus Serial Opt | ions:                                               |
| First Line CO     | M: port of PC connected to the CUCM.                |
| Baud Ba           | ud rate of CUCM serial port.                        |
| Modbus Drop Mo    | dbus drop of CUCM.                                  |
| ASCII Se          | lect to change from Modbus RTU to Modbus ASCII.     |
|                   | lect radio button for number of data bits.          |
|                   | rity selection.                                     |
|                   | - 4                                                 |

# **Example:**

The file HELLO.qcc is a simple CUCM Application that interacts with Hyperterminal to produce messages on the PC's screen based on what the user types in. This application is to be loaded into Application 1.

To load the file from COM1 of a PC with an MM1 serial cable to one of the serial ports on the CUCM-OE simply do the following:

- 1 Move the switches for Applications 1 and 2 to HALT.
- 2 Connect the MM1 to the PC's COM1 port and one of the serial ports on the CUCM-OE.
- 3 In Windows, go to Start-->Programs-->Niobrara-->CUCM-->QLOAD.
- 4 Click the Browse... button, then browse to C:\Niobrara\Apps\CUCM\hello.qcc.

- 5 Make sure the Modbus Serial page is selected.
- 6 Keep the default settings, and click the Start Download button.

This will start loading the application and set it to automatically start on power cycles. HELLO.qcc is a relatively small Application and takes only a minute to download via Modbus RTU serial at 9600 baud. However, for larger Applications, it is advisable to set up the Ethernet port on the CUCM-OE for Modbus/TCP operation and then use the Ethernet port of the PC for the QLOAD. To set the IP parameters in the CUCM do the following:

- 1 Move the switches for Applications 1 and 2 to HALT.
- 2 Connect the MM1 to the PC's com1 port and one of the serial ports on the CUCM-OE.
- 3 From the command line on the computer enter:

>zapreg32 com1:9600,e,8,1 255 -b

This will bring up a copy of zapreg32 in Modbus RTU mode to allow direct editing of the Holding registers in the CUCM.

4 Move to register 46 and enter the most significant portion of the IP address in the unsigned column The remaing IP parameters are stored in registers 47 through 56. See the Table below:

| CUCM Output<br>Regsiter | Example<br>(DEC) | Description                                   |
|-------------------------|------------------|-----------------------------------------------|
| 46                      | 10               | IP Address for 10.10.10.10(factory default as |
| 47                      | 10               | of 11Feb04)                                   |
| 48                      | 10               |                                               |
| 49                      | 10               |                                               |
| 50                      | 255              | Subnet Mask for 255.255.255.0                 |
| 51                      | 255              |                                               |
| 52                      | 255              |                                               |
| 53                      | 0                |                                               |
| 54                      | 206              | Default Gateway for 206.223.51.1              |
| 55                      | 223              |                                               |
| 56                      | 51               |                                               |
| 57                      | 1                |                                               |

- 5 Exit ZAPREG32 after entering the IP parameters by pressing ESC.
- 6 Verify the IP operation of the computer and CUCM-OE by using the PING utility. If it is successful the output from PING should look something like the following: >ping 10.10.10.10 Pinging 10.10.10.10 with 32 bytes of data: Reply from 10.10.10.10: bytes=32 time=10ms TTL=128 Reply from 10.10.10.10: bytes=32 time<10ms TTL=128 Reply from 10.10.10.10: bytes=32 time<10ms TTL=128 Reply from 10.10.10.10: bytes=32 time<10ms TTL=128 If the ping fails then verify the IP operation of the PC, check that the CUCM's LINK light is on, check the Ethernet cableing and hubs, etc.
- 7 Once the CUCM is responding to PINGs from the PC proceed to the QLOAD in the same manner as above, but with the Modbus TCP option selected.
- 8 Enter the IP address of the CUCM, keep the default settings, and click Start Download. This download will be much quicker than the serial download.

# **Connector Pinouts**

9

# RS-232 ports on CUCM (RJ45 socket)

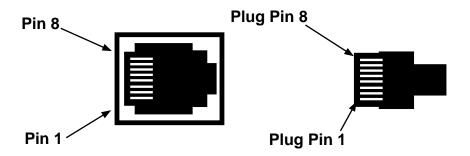

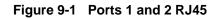

#### Table 9-1 RS-232 Pinout

| Pin | Function     | Notes                        |
|-----|--------------|------------------------------|
| 1   | +5VDC        | From Compact Power Supply    |
| 2   | DSR          | Not used                     |
| 3   | TX           | Transmit                     |
| 4   | RX           | Receive                      |
| 5   | SG           | Signal Ground                |
| 6   | RTS          | Push to Talk Request To Send |
| 7   | CTS          | CTS must be high to transmit |
| 8   | Frame Ground |                              |

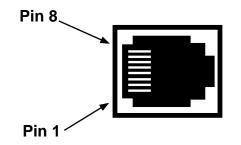

Figure 9-2 Ports 1 and 2 RJ45

| Table | 9-2 | RS-485 I | Pinout |
|-------|-----|----------|--------|
|       |     |          |        |

| Pin | Function     | Notes            |
|-----|--------------|------------------|
| 1   | Rx-          | Input to CUCM    |
| 2   | Rx+          | Input to CUCM    |
| 3   | Tx+          | Output from CUCM |
| 4   | N/C          |                  |
| 5   | SG           | Signal Ground    |
| 6   | Tx-          | Output from CUCM |
| 7   | N/C          |                  |
| 8   | Frame Ground |                  |

The NR&D BB-85 may be used to bring the RS-485 signal lines out to a removable Screw Terminal block. The BB-85 is a small DIN-rail mounted block which connects to the CUCM serial port with an included straight-through RJ-45 to RJ-45 cable (the NR&D MM0, or a Twisted Pair Ethernet patch cable may be used).

For 2-wire RS-485 applications, Rx+ and Tx+ must be tied together outside the CUCM, and Rx- and Tx- must also be tied together outside the CUCM.

# 10BaseT (Twisted Pair) Ethernet port on CUCM (RJ45 socket)

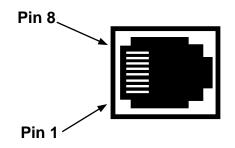

#### Figure 9-3 Ethernet Port RJ45

 Pin
 Function

 1
 TX+

 2
 TX 

 3
 RX+

 6
 RX

# 10 Recommended Cabling

# Cabling required to configure a CUCM

Configuration files are downloaded from an MS-DOS personal computer into the CUCM. The factory default configuration for the module is that all ports not running a user program are Modbus RTU, 9600 baud, 8 data bits, EVEN parity, 1 stop bit which may be used for downloading user programs or for viewing and modifying CUCM registers. The correct cabling needs to be installed to connect the personal computer to a CUCM port.

#### CUCM RS-232 to personal computer cabling

A connection to the RS-232 port of the PC may be made to either of the RS-232 ports of the module.

### CUCM RS-232 to RS-232 PC DCE Port (9-pin) (MM1 Cable)

| RJ45  | DE9S (female) |
|-------|---------------|
| 3     | 2             |
| 4 ——— | 3             |
| 5     | 5             |
| 6     |               |
|       |               |
|       |               |

The Niobrara MM1 cable may be used for connecting the CUCM to a personal computer.

# CUCM RS-232 to 9-pin Modicon RS-232

The Niobrara MM2 cable may be used to connect the CUCM RS-232 port to a Modicon Compact PLC serial port.

CUCM RS-232 to Compact RS-232 Port (9-pin) (MM2 Cable)

| RJ45 | DE9P (female) |
|------|---------------|
| 3    | 2             |
| 4    | 3             |
| 5    | 5             |
| 2    | 4             |
| 7 —  | 6             |
| 6    | 7             |
|      |               |

# CUCM RS-232 to 9-pin DTE

The Niobrara MM3 cable may be used to connect the CUCM RS-232 port to a 9-pin DCE device. This cable gives the CUCM a standard PC type 9-pin male connector. The MM3 may be used in conjunction with the MM1 to connect two Modicon type RJ45 serial ports together. The MM3 may be used with a Niobrara SC902 cable to connect a Modicon type RJ45 RS-232 serial port to a SY/MAX type RS-422 port.

# CUCM RS-232 to RS-232 DTE Port (9-pin) (MM3 Cable)

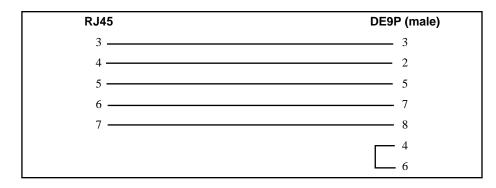

The Niobrara MM3 cable may be used for providing the CUCM with a 9-pin port that acts like a personal computer's serial port.

# CUCM RS-232 to 25-pin DTE

The Niobrara MM4 cable may be used to connect the CUCM RS-232 port to a 25-pin DCE device such as a modem or a Cutler-Hammer MINT II.

### CUCM RS-232 to RS-232 DTE Port (25-pin) (MM4 Cable)

| RJ45  | DE25P (male)                                   |
|-------|------------------------------------------------|
| 3     | 2                                              |
| 4 ——— | 3                                              |
| 5 ——— | 7                                              |
| 6     | 4                                              |
| 7     | 5                                              |
|       | $ \begin{bmatrix} 6 \\ 8 \\ 20 \end{bmatrix} $ |

The Niobrara MM4 cable may be used to connect the CUCM-S to a modem.

# CUCM RS-485/422 to SY/MAX 9-pin Port

When a non-isolated connection can be made between the CUCM and a SY/MAX pinout port, a Niobrara MM7 cable may be used.

# CUCM RS-422/485 to SY/MAX pinout 9-pin port (MM7 Cable)

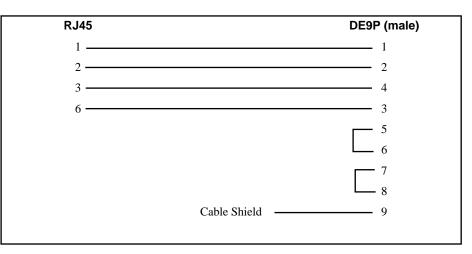

# CUCM RS-485/422 as a SY/MAX 9-pin Port

When it is desirable for the CUCM to act as a SY/MAX port, a Niobrara MM8 cable may be used.

# CUCM RS-422/485 as SY/MAX pinout 9-pin port (MM8 Cable)

| RJ45 | DE9S (female) |
|------|---------------|
| 1    | 3             |
| 2    | 4             |
| 3    | 2             |
| 6    | 1             |
| 0    | 1             |

# Isolated Cabling to SY/MAX Port

The Niobrara DDC2I Isolated RS-232<>RS-422/485 converter provides an optically isolated connection from the CUCM to a SY/MAX pinout device. A Niobrara MM0 cable is used to connect the RS-232 port on the CUCM to the RJ45 port on the DDC2I. A Niobrara DC1 cable is used to connect the 9-pin RS-422 port on the DDC2I to the SY/MAX device. The DIP switches on the DDC2I should be set for 4-Wire, Bias, and Termination. The CUCM will provide the power for the DDC2I.

The Niobrara MM3 and SC902 cables may also be used together to provide a non-isolated connection between the CUCM-S and a SY/MAX port.

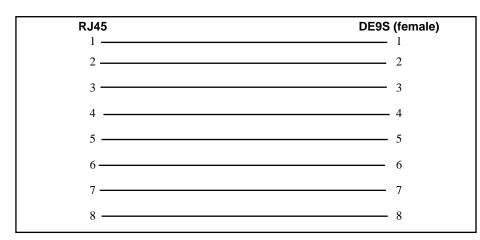

# CUCM RS-232 to RS-232 DDC2I Port (MM0 Cable)

# Appendix A Downloading New Firmware

As new features and fixes are added to the CUCM, it may become necessary for the user to upgrade their firmware to take advantage of these changes. The CUCM's operating firmware is stored in FLASH memory and may be downloaded through serial Port 1 using an RS-232 cable and a special program called FWLOAD32.EXE or over a Modbus or Modbus/TCP connection using QLOAD.

#### **QLOAD** Operation

QLOAD may be used to upgrade the firmware in the CUCM by loading a special version of the firmware that has been compiled as a .QCC. The new firmware must be qloaded into application 1 and set for automatic start. The RUN 1 switch must also be set to RUN. The QLOAD operation replaces the normal application in Application 1 with the new firmware. As the new firmware application begins to run, it takes over the CUCM hardware and upgrades itself. The upgrade process takes about 20 seconds and the CUCM is completely disabled during this time. After the completion of the upgrade, the CUCM reboots and runs the new firmware. Application 1 is now erased and the original application must be reloaded.

Using QLOAD to upgrade the firmware in the CUCM can have great advantages over FWLOAD32. It is possible to QLOAD new firmware over the Ethernet connection using Modbus/TCP and thus allow remote upgrades over a LAN, WAN, or Internet. QLOAD may also be used to upgrade firmware over a Modbus RTU serial connection which may be handy in modem applications. Moving the switch on the rear of the CUCM is not required so the entire operation may be accomplished remotely.

- 1 Make sure that the RUN1 switch is in RUN.
- 2 QLOAD the file quemtcpl.qcc into application 1 just as a normal loading of application 1.
- 3 After the QLOAD is completed, wait approximately 20 seconds for the firmware upgrade to complete.
- 4 QLOAD the original Application 1 back into the unit and it is ready to operate.

Note: If at any point during this procedure the download fails, it will be necessary to reboot the CUCM before trying again.

# **FWLOAD32** Operation

Sometimes it may be necessary to use FWLOAD32 to upgrade the firmware in the CUCM. FWLOAD requires a direct serial connection to Port 1 of the CUCM and removal of power and changing of the switch on the back of the CUCM from RUN to LOAD. FWLOAD is faster than QLOAD over a serial connection and it is not necessary to reload application 1 when finished.

- 1 Remove the CUCM from the rack.
- 2 Locate the slide switch on the back of the module and move the switch to the LOAD (down) position.
- 3 Install the CUCM in the rack. The lights should flash the normal boot sequence and finish with the only the RUN and #3 lights on.
- 4 Connect the personal computer to Port 1 of the CUCM with an MM1 cable.
- 5 If the CUCM is an -O or a -OE model, put port 1's selector switch in the RS-232 position.
- Run the program FWLOAD32.EXE with the following parameters:
   c:\qucm\fwload qucmtcp.fwl com1:
   if using the PC's com1 for the serial connection or substutite the appropriate COMx: port.
- 7 After the completion of the download, the program will end.
- 8 Remove the CUCM from the rack and move the slide switch back to RUN.
- 9 Install the CUCM in the rack and it should be ready for service. It may be necessary to download the Applications before returning the unit to service.

Note: If at any point during this procedure the download fails, it will be necessary to reboot the CUCM before trying again.

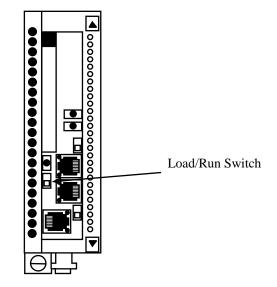

# Appendix B ASCII Table

Table B-1 lists the common ASCII Characters and their decimal and hex values.

| Hex | Dec | Character | Description      | Abrv | Hex | Dec | Char. | Hex | Dec | Char. | Hex | Dec | Char. |
|-----|-----|-----------|------------------|------|-----|-----|-------|-----|-----|-------|-----|-----|-------|
| 00  | 0   | [CTRL]@   | Null             | NUL  | 20  | 32  | SP    | 40  | 64  | @     | 60  | 96  |       |
| 01  | 1   | [CTRL]a   | Start Heading    | SOH  | 21  | 33  | !     | 41  | 65  | А     | 61  | 97  | а     |
| 02  | 2   | [CTRL]b   | Start of Text    | STX  | 22  | 34  | "     | 42  | 66  | В     | 62  | 98  | b     |
| 03  | 3   | [CTRL]c   | End Text         | ETX  | 23  | 35  | #     | 43  | 67  | С     | 63  | 99  | с     |
| 04  | 4   | [CTRL]d   | End Transmit     | EOT  | 24  | 36  | \$    | 44  | 68  | D     | 64  | 100 | d     |
| 05  | 5   | [CTRL]e   | Enquiry          | ENQ  | 25  | 37  | %     | 45  | 69  | Е     | 65  | 101 | е     |
| 06  | 6   | [CTRL]f   | Acknowledge      | ACK  | 26  | 38  | &     | 46  | 70  | F     | 66  | 102 | f     |
| 07  | 7   | [CTRL]g   | Beep             | BEL  | 27  | 39  | ,     | 47  | 71  | G     | 67  | 103 | g     |
| 08  | 8   | [CTRL]h   | Back space       | BS   | 28  | 40  | (     | 48  | 72  | Н     | 68  | 104 | h     |
| 09  | 9   | [CTRL]i   | Horizontal Tab   | HT   | 29  | 41  | )     | 49  | 73  | Ι     | 69  | 105 | i     |
| 0A  | 10  | [CTRL]j   | Line Feed        | LF   | 2A  | 42  | *     | 4A  | 74  | J     | 6A  | 106 | j     |
| 0B  | 11  | [CTRL]k   | Vertical Tab     | VT   | 2B  | 43  | +     | 4B  | 75  | K     | 6B  | 107 | k     |
| 0C  | 12  | [CTRL]l   | Form Feed        | FF   | 2C  | 44  | ,     | 4C  | 76  | L     | 6C  | 108 | 1     |
| 0D  | 13  | [CTRL]m   | Carriage Return  | CR   | 2D  | 45  | -     | 4D  | 77  | М     | 6D  | 109 | m     |
| 0E  | 14  | [CTRL]n   | Shift Out        | SO   | 2E  | 46  |       | 4E  | 78  | N     | 6E  | 110 | n     |
| 0F  | 15  | [CTRL]o   | Shift In         | SI   | 2F  | 47  | /     | 4F  | 79  | 0     | 6F  | 111 | 0     |
| 10  | 16  | [CTRL]p   | Device Link Esc  | DLE  | 30  | 48  | 0     | 50  | 80  | Р     | 70  | 112 | р     |
| 11  | 17  | [CTRL]q   | Dev Cont 1 X-ON  | DC1  | 31  | 49  | 1     | 51  | 81  | Q     | 71  | 113 | q     |
| 12  | 18  | [CTRL]r   | Device Control 2 | DC2  | 32  | 50  | 2     | 52  | 82  | R     | 72  | 114 | r     |
| 13  | 19  | [CTRL]s   | Dev Cont 3 X-OFF | DC3  | 33  | 51  | 3     | 53  | 83  | S     | 73  | 115 | s     |
| 14  | 20  | [CTRL]t   | Device Control 4 | DC4  | 34  | 52  | 4     | 54  | 84  | Т     | 74  | 116 | t     |
| 15  | 21  | [CTRL]u   | Negative Ack     | NAK  | 35  | 53  | 5     | 55  | 85  | U     | 75  | 117 | u     |
| 16  | 22  | [CTRL]v   | Synchronous Idle | SYN  | 36  | 54  | 6     | 56  | 86  | V     | 76  | 118 | v     |
| 17  | 23  | [CTRL]w   | End Trans Block  | ETB  | 37  | 55  | 7     | 57  | 87  | W     | 77  | 119 | w     |
| 18  | 24  | [CTRL]x   | Cancel           | CAN  | 38  | 56  | 8     | 58  | 88  | Х     | 78  | 120 | x     |
| 19  | 25  | [CTRL]y   | End Medium       | EM   | 39  | 57  | 9     | 59  | 89  | Y     | 79  | 121 | у     |
| 1A  | 26  | [CTRL]z   | Substitute       | SUB  | 3A  | 58  | :     | 5A  | 90  | Z     | 7A  | 122 | z     |
| 1B  | 27  | [CTRL][   | Escape           | ESC  | 3B  | 59  | ;     | 5B  | 91  | [     | 7B  | 123 | {     |
| 1C  | 28  | [CTRL]\   | Cursor Right     | FS   | 3C  | 60  | <     | 5C  | 92  | \     | 7C  | 124 |       |
| 1D  | 29  | [CTRL]]   | Cursor Left      | GS   | 3D  | 61  | =     | 5D  | 93  | 1     | 7D  | 125 | }     |
| 1E  | 30  | [CTRL]^   | Cursor Up        | RS   | 3E  | 62  | >     | 5E  | 94  | ^     | 7E  | 126 | ~     |
| 1F  | 31  | [CTRL]_   | Cursor Down      | US   | 3F  | 63  | ?     | 5F  | 95  | _     | 7F  | 127 | DEL   |

#### Table B-1 ASCII Table

# Appendix C CUCM Language Syntax

#### **STATEMENTS**

ON RECEIVE PORT port number> <message description> GOTO <label>

ON RECEIVE PORT port number> <message description> RETURN

ON CHANGE <variable> GOTO <label>

ON CHANGE <variable> RETURN

ON CHANGE <variable> & <expr> GOTO <label>

ON CHANGE <varialbe> & <expr> RETURN

ON TIMEOUT <expr> GOTO <label>

ON TIMEOUT <expr> RETURN

WAIT

GOTO <label>

GOSUB <label>

RETURN

IF <logical> THEN one or more statements followed by a newline

IF <logical> THEN one or more statements ELSE one or more statements, *newline* 

IF <logical> THEN *newline* one or more statements ENDIF IF <logical> THEN *newline* one or more statements ELSE one or more statements ENDIF

WHILE <logical> one or more statements WEND

REPEAT one or more statements UNTIL <logical>

FOR <variable> = <expr> TO <expr> one or more statements NEXT

FOR <variable> = <expr> TO <expr> STEP <expr> one or more statements NEXT

FOR <variable> = <expr> DOWNTO <expr> one or more statements NEXT

FOR <variable> = <expr> DOWNTO <expr> STEP <expr> one or more statements NEXT

<variable> = <expr>

<variable>.<const> = <logical>

DELAY <expr>

STOP

TRANSMIT PORT port number> <message description>

SET <variable>.<const>

READ FILE <file address> <variable>, <variable>, ... WRITE FILE <file address> <variable>, <variable>, ...

CLEAR <variable>.<const>

TOGGLE <variable>.<const>

SET PORT <port number> BAUD <const> SET PORT <port number> CAPITALIZE <const> SET PORT <port number> DATA <const> SET DEBUG <const> SET PORT <port number> MODE <const> SET PORT <port number> PARITY <const> SET PORT <port number> STOP <const>

DEFINE <macro>=<replacement string> newline

#### CONSTANTS <const> in descriptions above

decimal numbers 12345 signed numbers -123 hexadecimal constant x12ab reserved constants: EVEN ODD NONE

boolean constants:

TRUE FALSE

#### EXPRESSIONS <NUMERIC expr> above

#### **Operators:**

- unary negation
~ unary bitwise complement
\* multiplication
/ division
% modulus
+ addition
- subtraction
<< left shift</li>
>> right shift
& bitwise AND
| bitwise OR
^ bitwise XOR
() parenthesis

#### **Precedence:**

First, operands or sub expressions in parenthesis Then unary negation - or complement ~ Then \*, /, % left to right Then +, - left to right Then <<, >> left to right Then & left to right Then |, ^ left to right

#### **Functions:**

```
CRC( <expr>,<expr>, <expr>) {only used in message descriptions}
SUM( <expr>,<expr>,<expr>)
SUMW(<expr>,<expr>,<expr>)
LRC( <expr>,<expr>,<expr>)
LRCW(<expr>,<expr>,<expr>)
CRC16(<expr>,<expr>,<expr>)
| | |
| +---- initial value usually 0 or -1
| +----- ending index
+------ starting index
```

MIN(<expr>,<expr>)

MAX(<expr>,<expr>)

SWAP(<expr>) {reverses byte order of a word}

#### LOGICAL EXPRESSIONS < logical> above

#### Logical Operators:

AND OR XOR NOT (unary)

#### **Logical Functions:**

CHANGED(<variable>) CHANGED(<variable> & <expr>) <variable>].<const> {constant bit number 1..16}

#### **Relational Operators:**

- < less than
- > greater than
- <= less than or equal
- >= greater than or equal
- = equal
- <> not equal

#### **ARITHMETIC VARIABLES**

\$ the current index in a message description

### **MESSAGE DESCRIPTIONS**

#### **Operator:**

: concatenation

#### Literal string:

Enclosed in quotes.

\xx where xx is two digit hex number can be used for non-printables

 $\$  can be used to embed a quotation mark

 $\mid\!\mid$  can be used to embed a  $\setminus$ 

- \a Bell, same as "\07", makes printers and terminals beep
- \b Backspace, "\08", nondestructive backspace
- \f Form feed, "\0c", top of form, clears some terminal screens
- n New line, "0a"
- r Return, "0d"
- t Tab, "\09", advances to tab stop
- $\vertical tab,$  "\0b", used by some printers with VFU

Unlike 'C', the CUCM compiler accepts the above sequences in upper or lower case. These are in addition to the original CUCM escape sequence:

xx - where each x is 0..9, A..F and last but not least: ? - where ? is any character encodes that character which is commonly used for: - literal slash or " - literal quote The CUCM compiler does not recognize the BASIC style """" to represent "\"".

#### Functions:

```
HEX(<expr>,<expr>)
DEC(<expr>,<expr>)
UNS(<expr>,<expr>)
OCT(<expr>,<expr>)
BCD(<expr>,<expr>)
      +-width in characters
      +----expression in TRANSMIT
             <variable> in ON RECEIVE to evaluate and place result in RXVARIABLE
             (<expr>) in ON RECEIVE to generate and match string
RAW(<variable>,<expr>)
            +- width in characters
        +----- starting register number
BYTE(<expr>)
WORD(<expr>)
RWORD(<expr>)
           +---- expression in transmit
                  <variable> in ON RECEIVE to evaluate and place result in RXVARIABLE
                  (<expr>) in ON RECEIVE to generate and match string
TON( <expr>)
TOFF(<expr>)
        +----- translation number 1..8
```

#### **CUCM RUN TIME ERROR CODES**

- 0 Halted by clearing RUN bit
- 1 Halted by STOP or RETURN statement
- 2 Execution of invalid instruction (program corrupted, compiler bug)
- 3 Division by zero
- 4 No memory for ON CHANGE
- 5 No memory for ON RECEIVE
- 6 Illegal run time call (module firmware version doesn't support compiler)
- 7 Value out of bounds (register < 1 or > 2048, buffer index out of range, SET parameter bad, output/input too long (> 256),
  - width specification < 0 or > 64)
- 8 Checksum error in downloaded code

### **CUCM Reserved Word List**

The following lists of words are reserved by the CUCM language. These words may not be used for define macro names or labels.

| AND        | FALSE     | OFFSET      | ТСР      |
|------------|-----------|-------------|----------|
| BCD        | FILE      | ON          | THEN     |
| BAUD       | FLASH     | OR          | THREAD   |
| BYTE       | FLOAT     | OUTPUT      | TIMEOUT  |
| CAPITALIZE | FOR       | PARITY      | TIMER    |
| CASE       | FULL      | PORT        | ТО       |
| CHANGE     | FUNCTION  | PPP         | TOGGLE   |
| CHANGED    | GOSUB     | PPPUSERNAME | TRANSMIT |
| CLEAR      | GOTO      | PPPPASSWORD | TRUE     |
| CLOSE      | HALF      | PPPHANGUP   | TRUNC    |
| CONNECT    | HEX       | RAW         | UCM      |
| CRC        | IDEC      | READ        | UDP      |
| CRC16      | IF        | REALTIME    | UNS      |
| CRCAB      | INPUT     | RECEIVE     | UNSIGNED |
| CRCBOB     | LENGTH    | RETURN      | UNTIL    |
| CRCDNP     | LIGHT     | REPEAT      | VARIABLE |
| CTS        | LISTEN    | RNIM        | WAIT     |
| DATA       | LONG      | RTS         | WEND     |
| DEBUG      | LRC       | RTU         | WHILE    |
| DEC        | LRCW      | RWORD       | WORD     |
| DECLARE    | MAX       | SET         | WRITE    |
| DEFINE     | MIN       | SIGNED      | XOR      |
| DELAY      | MODE      | SOCKET      | UNTIL    |
| DOWNTO     | MOVE      | SOCKETSTATE | VARIABLE |
| DUPLEX     | MULTIDROP | STEP        | WAIT     |
| ELSE       | NAGLE     | STOP        | WEND     |
| ENDIF      | NEXT      | STRING      | WHILE    |
| ENDFUNC    | NOT       | SUM         | WORD     |
| ENDSWITCH  | NONE      | SUMW        | WRITE    |
| ERASE      | OCT       | SWAP        | XOR      |
| EVEN       | ODD       | SWITCH      |          |
| EXPIRED    | OFF       | SYMAX       |          |
|            |           |             |          |

# Appendix D Modsoft Traffic Cop Configuration

The register configuration of the CUCM is governed by its entry in the Traffic Cop description and characteristic file: GCNFTCOP.SYS. This file is typically located in the \MODSOFT\RUNTIME directory.

NOTE: Pay special notice to the warning about editing this file with editors that do not support line width greater than 255 characters. **DO NOT use MS-DOS EDIT on this file!** 

The entry for the CUCM follows the form of a Compact Dual Port Memory I/O module with 64 bytes of input and 64 bytes of output. The standard entry used in Modsoft V2.4 is shown below:

CUCM ,214,0,64,64,NR&D Universal Comm,0,L0127,2,0000 123456789012345678901234567890123456789012345678

The fields are comma separated.

The first 10 characters are the Name of the module.

The 214 is the next entry in the list of available devices. If you are adding this line, choose the next free number in the list.

The 0 in character position 16 indicates that other modules may be inserted in this drop.

The 64 in character positions 18 and 19 set the number of INPUT bytes. A value of 64 provides 32 WORDS of input (3x registers)

The 64 in character positions 21 and 22 set the number of OUTPUT bytes. A value of 64 provides 32 WORDS of output (4x registers)

The next field is the text description (19 characters max.).

The 0 in position 40 determines that the module is a discrete module and may take 0x, 1x, 3x, 4x references.

The module ID is L0127.

The 2 that follows signifies that the CUCM is a Compact DPM module.

The last 0000 tells the T\_MODULE.LmsSlotData.a to use the default module bits.

It is possible to modify the width of the INPUT bytes and OUTPUT bytes to adjust the CUCM for a unique application. The Compact rack only allows 64 words total for the rack so it may be desirable to

reduce the number used by the CUCM to allow for other I/O. For example, the Input and Output bytes might be set down to 10 bytes each to allow 5 words of input and 5 words of output to the CUCM and leave room for other I/O in the rack.

NOTE: If the entry in the Traffic Cop configuration file is altered, all CUCMs in the PLC system will use this entry. Also, special care will be needed during future updates of Modsoft to carry the altered setting to the new revision.

# Appendix E Concept 2.1 (or later) Configuration

The register configuration of each module is controlled by the ModConnect tool in Concept. The ModConnect tool adds devices to Concept that were not originally available when Concept was developed. To accomplish this, the user must copy a .mdc file to the \Concept directory. The .mdc file for the CUCM is available on the website. Download the cncept21.zip file, and extract either the Nrd\_w95.mdc, or the Nrd\_wnt.mdc file to the \Concept directory.

Next open the ModConnect tool from the Start menu. From the file menu, choose Open Installation File. The appropriate .mdc file should appear in the list of files from which to choose. Click the .mdc file, then click OK. The Select Module dialogue box will appear, allowing the user to choose one of the CUCM configurations that are available. Choose the appropriate module, and click Add Module. Concept now has all the information needed to configure a Compact PLC for the CUCM.

Note: It is not recommended to add more than one CUCM configuration to the Concept Modconnect tool. Only choose the one that is most appropriate to the needs of the application.

# Appendix F NR&D on the Internet

Niobrara offers product information, firmware and software upgrades, user manuals, and technical support via the Internet at:

## http://www.niobrara.com

For technical support questions e-mail: techsupport@niobrara.com

For marketing questions e-mail: marketing@niobrara.com

For direct anonymous ftp connect to ftp.niobrara.com

# Appendix G Memory Map

The memory of the CUCM is divided into separate areas including PLC Rack Input (3x) 16-bit register, PLC Rack Output (4x) 16-bit registers, and four files (6x).

## PLC INPUTS (3x)

The CUCM has 60 implemented 3x registers. The first 32 are available to the Compact PLC through the backplane and are read-only to the PLC. Inputs 1 through 4 default to the status and line number displays for Applications 1 and 2. The INPUT registers are arranged in Modicon bit order with the bits 1-16 in MSB-LSB.

| CUCM Register | Description       | Bit Description                                                                                                    |  |  |  |  |
|---------------|-------------------|----------------------------------------------------------------------------------------------------|--|--|--|--|
| 1             | App. 1 Status     | This is the default location for these status registers.<br>The location of the Status and Line number<br>registers for Application 1 is controlled by<br>OUTPUT[42] |  |  |  |  |
| 2             | App. 1 Line       |                                                                                                    |  |  |  |  |
|               | Number            |                                                                                                    |  |  |  |  |
| 3             | App. 2 Status     | This is the default location for these status register                                                                                                    |  |  |  |  |
| 4 App. 2 Line |                   | The location of the Status and Line number<br>registers for Application 2 is controlled by                                                                           |  |  |  |  |
|               | Number            | OUTPUT[43]                                                                                                    |  |  |  |  |
| 5-32          | Rack Inputs       | PLC Read only.                                                                                                    |  |  |  |  |
| 33            | Reserved          |                                                                                                    |  |  |  |  |
| 34            | Reserved          |                                                                                                    |  |  |  |  |
| 35            | Reserved          |                                                                                                    |  |  |  |  |
| 36            | Read Switch State | bit 16 = Halt 1 (0=off, 1=on)                                                                                                    |  |  |  |  |
|               |                   | bit $15 = Prot 1$<br>bit $14 = Halt 2$                                                                                                    |  |  |  |  |
|               |                   | bit $14 = \operatorname{Prot} 2$<br>bit $13 = \operatorname{Prot} 2$                                                                                                 |  |  |  |  |
|               |                   | bit 11 = RS-485/RS-232 1 (0=232, 1=485)                                                                                                    |  |  |  |  |
|               |                   | bit 10 = RS-485/RS-232 2 (0=232, 1=485)                                                                                                    |  |  |  |  |
| 37            | Read CTS State    | bit 16 = CTS Port 1 (0=off, 1=on)<br>bit 15 = CTS Port 2                                                                                                    |  |  |  |  |
| 38            | Ethernet Port     | MSW                                                                                                    |  |  |  |  |
| 38            | MAC Address       |                                                                                                    |  |  |  |  |
| 40            | -                 | LSW                                                                                                    |  |  |  |  |
| 40            | App 1, Thread 1   | Last line number entered by each Application                                                                                                    |  |  |  |  |
| 42            | App 1, Thread 2   | thread. This is a convenient debugging tool which                                                                                                    |  |  |  |  |
| 43            | App 1, Thread 3   | allows a view of what each thread is doing (thus, what it is waiting for)                                                                                            |  |  |  |  |
| 44            | App 1, Thread 4   | what it is waiting for                                                                                                    |  |  |  |  |
| 45            | App 1, Thread 5   |                                                                                                    |  |  |  |  |
| 46            | App 1, Thread 6   |                                                                                                    |  |  |  |  |
| 47            | App 1, Thread 7   |                                                                                                    |  |  |  |  |
| 48            | App 1, Thread 8   |                                                                                                    |  |  |  |  |
| 51            | App 2, Thread 1   |                                                                                                    |  |  |  |  |
| 52            | App 2, Thread 2   |                                                                                                    |  |  |  |  |
| 53            | App 2, Thread 3   |                                                                                                    |  |  |  |  |
| 54            | App 2, Thread 4   |                                                                                                    |  |  |  |  |
| 55            | App 2, Thread 5   |                                                                                                    |  |  |  |  |
| 56            | App 2, Thread 6   |                                                                                                    |  |  |  |  |
| 57            | App 2, Thread 7   |                                                                                                    |  |  |  |  |
| 58            | App 2, Thread 8   |                                                                                                    |  |  |  |  |

Table G-1 INPUT Registers (3x)

## PLC OUTPUTS (4x)

The CUCM has 2048 implemented 4x registers. The first 32 are available to the Compact PLC through the backplane and are read/write from the PLC. The INPUT and OUTPUT registers are arranged in Modicon bit order with the bits 1-16 in MSB-LSB.

Table G-2 OUTPUT Registers (4x)

| CUCM Register | Description                                                    | Bit Description                                                                                                    |  |  |  |  |
|---------------|----------------------------------------------------------------|----------------------------------------------------------------------------------------------------|--|--|--|--|
| 1-32          | Rack Outputs                                                   | CUCM Read only.                                                                                                    |  |  |  |  |
| 33            | Default Run Mask                                               |                                                                                                    |  |  |  |  |
| 34            | Pointer to Run Mask                                            |                                                                                                    |  |  |  |  |
| 35            | Auto-Start Mask                                                | Copied to Run Mask at boot                                                                                                    |  |  |  |  |
| 36            | Read Switch State                                              | bit 16 = Halt 1 (0=off, 1=on)<br>bit 15 = Prot 1<br>bit 14 = Halt 2<br>bit 13 = Prot 2<br>bit 11 = Port 1 in RS-485<br>bit 10 = Port 2 in RS-485 |  |  |  |  |
| 37            | Read CTS State                                                 | bit 16 = CTS Port 1 (0=off, 1=on)<br>bit 15 = CTS Port 2                                                                                         |  |  |  |  |
| 38            | High Byte = Port 1 control<br>Low Byte = Modbus Drop of Port 1 | bit 1 = parity (0=even, 1=none)<br>bits 3-8 = baud rate:<br>0 = 9600<br>15 = 19200<br>16 = 38400                                                 |  |  |  |  |
| 39            | High Byte = Port 2 control<br>Low Byte = Modbus Drop of Port 2 | bit 1 = parity (0=even, 1=none)<br>bits 3-8 = baud rate:<br>0 = 9600<br>15 = 19200<br>16 = 38400                                                 |  |  |  |  |
| 40            | Rack Comms                                                     | Bit 16 = Rack Comms Active                                                                                                    |  |  |  |  |
| 41            | Modbus Drop of E-net Port                                      |                                                                                                    |  |  |  |  |
| 42            | Pointer to Application 1 Status<br>Register                    |                                                                                                    |  |  |  |  |
| 43            | Pointer to Application 2 Status<br>Register                    |                                                                                                    |  |  |  |  |
| 44            | Reserved                                                       |                                                                                                    |  |  |  |  |
| 45            | Reserved                                                       |                                                                                                    |  |  |  |  |
| 46            | IP Address (one byte/reg.)                                     |                                                                                                    |  |  |  |  |
| 47            | IP Address                                                     |                                                                                                    |  |  |  |  |
| 48            | IP Address                                                     |                                                                                                    |  |  |  |  |
| 49            | IP Address                                                     |                                                                                                    |  |  |  |  |
| 50            | Subnet Mask (one byte/reg)                                     |                                                                                                    |  |  |  |  |
| 51            | Subnet Mask                                                    |                                                                                                    |  |  |  |  |
| 52            | Subnet Mask                                                    |                                                                                                    |  |  |  |  |
| 53            | Subnet Mask                                                    |                                                                                                    |  |  |  |  |
| 54            | Default Gate (one byte/reg)                                    |                                                                                                    |  |  |  |  |
| 55            | Default Gate                                                   |                                                                                                    |  |  |  |  |
| 56            | Default Gate                                                   |                                                                                                    |  |  |  |  |
| 57            | Default Gate                                                   |                                                                                                    |  |  |  |  |
| 58 through 61 | Reserved                                                       |                                                                                                    |  |  |  |  |
| 62            | TCP Backstep                                                   |                                                                                                    |  |  |  |  |
| 63            | Modbus/TCP Server Port Number                                  |                                                                                                    |  |  |  |  |
| 64            | Web Server Port Number                                         |                                                                                                    |  |  |  |  |
| 65            | Quiet Timeout in seconds                                       |                                                                                                    |  |  |  |  |

| CUCM Register | Description             | Bit Description                                                                                                    |
|---------------|-------------------------|----------------------------------------------------------------------------------------------------|
| 66 through 68 | Reserved                |                                                                                                    |
| 69            | LED bit map             | bit $16 = \text{Light } 3 (0=\text{off}, 1=\text{on})$<br>bit $15 = \text{Light } 4$<br>bit $14 = \text{Light } 5$<br>bit $13 = \text{Light } 6$<br>bit $12 = \text{Light } 7$<br>bit $11 = \text{Light } 8$<br>bit $10 = \text{Light } 9$<br>bit $9 = \text{Light } 10$<br>bit $8 = \text{Fault LED}$<br>bit $7 = \text{Active LED}$<br>bit $5 = \text{Run LED}$<br>bit $5 = \text{Run LED}$<br>bit $4 = \text{App. } 1 \text{ Run}$<br>bit $3 = \text{App. } 2 \text{ Run}$<br>bit $2 = \text{Light } 1$<br>bit $1 = \text{Light } 2$ |
| 70            | Real-Time Clock         | bit 1 = RTC support (1=support of RTC)<br>bit 2 = RTC chip present (1=chip present)<br>bit 3 = Status (0=reliable, 1=unreliable)                                                                                                    |
| 71            | RTC Seconds             |                                                                                                    |
| 72            | RTC Minutes             |                                                                                                    |
| 73            | RTC Hours               |                                                                                                    |
| 74            | RTC Day of Month        |                                                                                                    |
| 75            | RTC Month               |                                                                                                    |
| 76            | RTC Year                |                                                                                                    |
| 77            | RTC Day of Week         |                                                                                                    |
| 78            | Register 1 of UNIX time | UNIX time represents the number of seconds since the beginning of 1970.                                                                                                    |
| 79            | Register 2 of UNIX time |                                                                                                    |

# Index

## Α

AND, 21, 78 APPLICATION, 45

## В

BAUD, 32, 76 BCD, 23, 41, 49, 53, 79 BYTE, 23, 41, 54, 79

## С

CAPITALIZE, 18, 25, 32, 76 CHANGE, 75. *See also ON CHANGE* CHANGED, 45, 78 CLEAR, 26, 76 CRC, 20, 39, 77 CRCAB, 20 CRCBOB, 20, 39 CRCDNP, 20, 40 CRC16, 20, 39, 77 CTS, 46

## D

DATA, 33, 34, 76 DEBUG, 18, 33, 76 DEC, 23, 41, 48, 50, 79 DEFINE, 28, 57, 77 DELAY, 28, 76 DOWNTO, 29, 76

## Ε

ELSE, 30, 75 ENDIF, 30, 75 ERROR Codes, 79 EVEN, 18, 34, 77 EXPIRED, 29

## F

FALSE, 17, 18, 25, 32, 77 FOR, 25, 29, 76 Functions, 79

## G

GOSUB, 20, 29, 75 GOTO, 20, 29, 31, 75

## Η

HEX, 23, 42, 47, 50, 79 HEXLC, 42

### I

IDEC, 23, 42 IF, 25 Installation, 12

## L

LIGHT, 33 Literal Strings, 78 LONG, 43 LRC, 20, 40, 77 LRCW, 20, 40, 77

### Μ

MAX, 20, 45, 78 Message Assignments, 24 MIN, 20, 45, 78 MODE, 33, 76

### Ν

NAGLE, 34 NEXT, 29, 76 NONE, 17, 18, 34, 77 NOT, 21, 78 OCT, 23, 43, 48, 52, 79 ODD, 17, 18, 34, 77 Operator, 78 OR, 21, 78

## Ρ

PARITY, 18, 34, 76 Precedence of operators, 19

## R

RAW, 23, 43, 53, 79 READ, 76 READ PROGRAM, 31 RECEIVE, 75. *See also ON RECEIVE* REPEAT, 25, 32, 76 Reserved Words, 79 RETURN, 29. *See also GOSUB* RTS, 46 Run Time Error Registers, 19 RWORD, 23, 43, 55, 79

## S

SET, 32, 76 SET LIGHT, 33 STEP, 29. See also FOR STOP, 35 SUM, 20, 40, 77 SUMW, 20, 40, 77 SWAP, 20, 45, 78

## Т

THEN, 30. See also IF THREAD, 46 TIMEOUT, 75. See also ON TIMEOUT TO, 29. See also FOR TOFF, 44, 79 TOGGLE, 36, 76 TOGGLE LIGHT, 36 TON, 44, 79 TRANSMIT, 23, 36, 47, 76 TRUE, 17, 18, 32, 77

## U

UNS, 23, 44, 48, 51, 79 UNTIL, 76. See also REPEAT

## V

Variable Length Fields, 23

## W

WAIT, 31, 36, 75 WEND, 36. *See also WHILE* WHILE, 25, 36, 76 WORD, 23, 45, 55, 79 WRITE, 76 WRITE PROGRAM, 36

## Χ

XOR, 19, 78

#### <

<const>, 17 <expr>, 19 <label>, 20 <logical>, 20 <message description>, 22 <string>, 22